Register your product and get support at

# www.philips.com/welcome

PFL30x7H PFL30x7T PFL30x7K PFL31x7H PFL31x7K PFL32x7H PFL33x7H PFL35x7H PFL35x7T PFL35x7K PFL38x7H PFL38x7T PFL38x7K

ET Kasutusjuhend

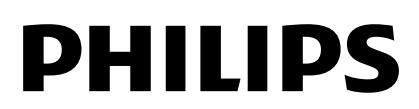

# Sisu

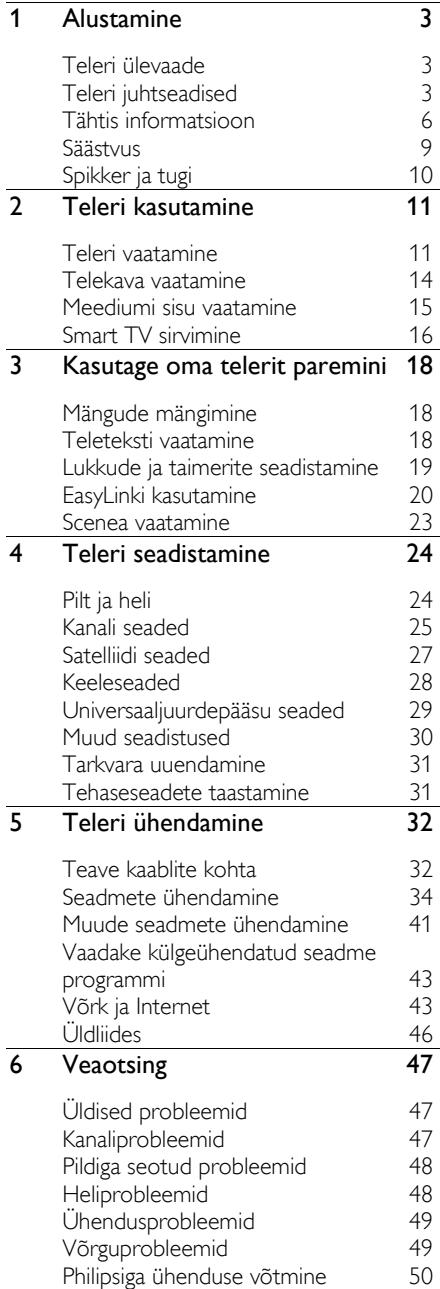

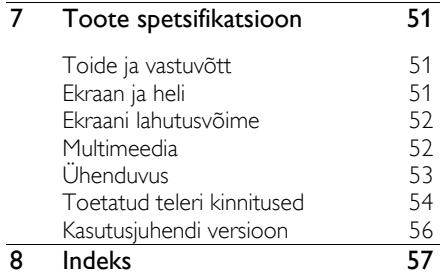

# <span id="page-2-0"></span>1 Alustamine

# <span id="page-2-1"></span>Teleri ülevaade

## Kõrglahutusega teler

Kui teie teleril on kõrglahutusega (HD) ekraan, saate vaadata HD-videoid järgmiste ja enamategi seadmete kaudu:

- Blu-ray plaati esitav HDMI-kaabliga ühendatud Blu-ray plaadimängija,
- DVD-plaati esitav HDMI-kaabliga ühendatud kvaliteetne DVD-mängija,
- eetri kaudu HD edastaja (DVB-T või DVB-T2 MPEG4),
- HDMI-kaabliga ühendatud kaablivõrgu või satelliidi kaudu HD-sisu edastav digitaalne HD-vastuvõtja,
- HD-mänge mängiv HDMI-kaabliga ühendatud HD-mängukonsool.

## Smart TV

Smart TV\* rakenduste komplektiga saate teleri oma digimaailma keskuseks muuta.

- Kui ühendate teleri koduvõrguga, saate koduvõrgus olevast arvutist või meediaserverist filme, pilte ja muusikat jagada.\*
- Kui ühendate teleri Internetiga, saate YouTube Leanbacki ja teiste Smart TV\* rakenduste abil vaatamiseks edastada filme ja pilte, kuulata muusikat ja teha palju muud.
- Lisage kõnedele uus mõõde ning võtke ühendust sõprade ja sugulastega suurel ekraanil. Saate teha videokõnesid teleri abil, kasutades Philipsi HD-meediaboksi ja Philips TV videokaamerat (mõlemaid müüakse eraldi). Nautige mugavalt oma diivanil HD-videot ja suurepärast helikvaliteeti ning alustage helistamist!\*

\*Saadaval ainult teatud mudelitel.

## Meediumi sisu taasesitus

Kui ühendate oma teleri USB-mäluseadmega, saate laiekraantelerist nautida suurepärase heliga filme, muusikat ja pilte.

## Telekavad

Praegu ja järgmisena näidatavate saadete või kaheksa päeva EPG-st (elektroonilisest telekavast) saate vaadata, mis on parasjagu eetris ja mis on tulemas.

## EasyLink

Kui ühendate teleri seadmega, kus on lubatud HDMI-CEC (tarbijapoolne elektrooniline juhtimine), nagu Blu-ray-mängija või kodukinoga, saate neid samal ajal ühe kaugjuhtimispuldiga juhtida. Lihtsalt lülitage pärast ühendamist sisse EasyLink.

## Intuitiivsed menüüd

Teleri intuitiivsete menüüde abil pääsete lihtsalt soovitud kanalile või meediumifaili juurde või saate teleri seadeid vastavalt oma vajaduste järgi kohandada.

# <span id="page-2-2"></span>Teleri juhtseadised

## Tagumised juhtseadised

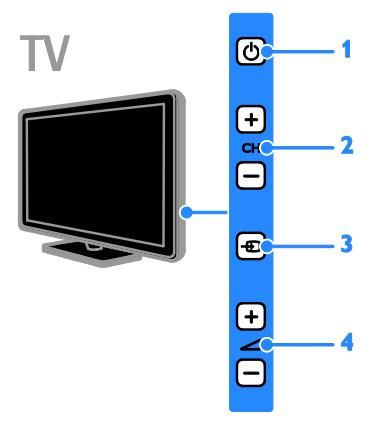

#### PFL38x7, PFL35x7, PFL33x7, 42PFL32x7, 32PFL32x7, PFL31x7 ja PFL30x7 jaoks:

1. **b** (Ooterežiim): teleri sisse- või väljalülitamine.

2. CH +/- (Kanal +/-): järgmisele või eelmisele kanalile lülitamine.

3.  $\bigoplus$  (Allikas): pääs ühendatud seadmesse.

4.  $\rightarrow$  +/- (Helitugevus +/-): helitugevuse suurendamine või vähendamine.

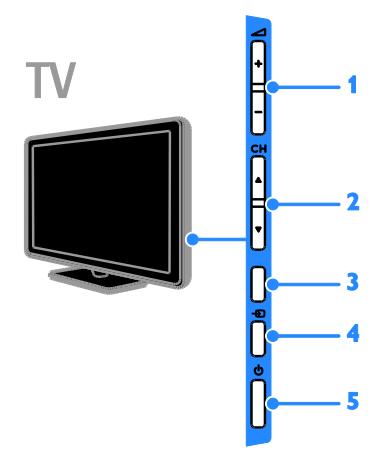

## 26PFL32x7 ja 22PFL32x7 jaoks:

1.  $\triangle$  +/- (Helitugevus +/-): helitugevuse suurendamine või vähendamine.

2. CH **AV** (Kanal **AV**): järgmisele või eelmisele kanalile lülitamine.

3. funktsioon puudub.

4.  $\bigoplus$  (Allikas): juurdepääs ühendatud seadmele.

5. **b** (Ooterežiim): teleri sisse- või väljalülitamine.

## Sensorid

PFL32x7 ja PFL38x7 jaoks, 22- kuni 50 tollised telerid:

PFL35x7 jaoks, 19- kuni 24-tollised telerid:

## 1. Kaugjuhtimispuldi sensor

Suunake kaugjuhtimispult sensori poole. Jälgige, et otse kaugjuhtimispuldi ja teleri vahelisel alal poleks takistuseks mööblit ega muid objekte.

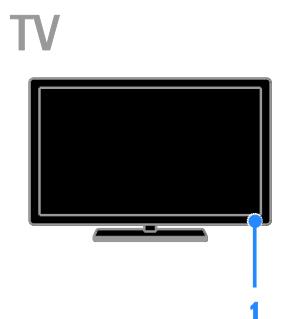

## PFL30x7, PFL31x7, PFL33x7 ja PFL35x7, 32 kuni 47 tollised telerid

## 1. Kaugjuhtimispuldi sensor

Suunake kaugjuhtimispult sensori poole. Jälgige, et otse kaugjuhtimispuldi ja teleri vahelisel alal poleks takistuseks mööblit ega muid objekte.

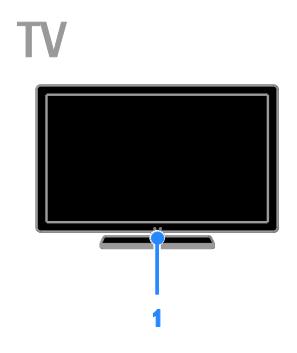

## Kaugjuhtimispult

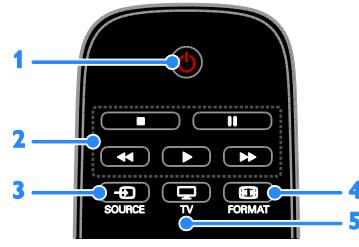

1. **b** (Ooterežiim): teleri sisse- või ootele lülitamine.

2. Esitamise nupud: meediumifailide

taasesituse juhtimine.

- 3.  $\bigoplus$  SOURCE: pääs ühendatud seadmesse.
- 4. **ED FORMAT:** pildivormingu muutmine.
- $5. \Box$  TV: teleri vaatamiseks allika

vahetamine.

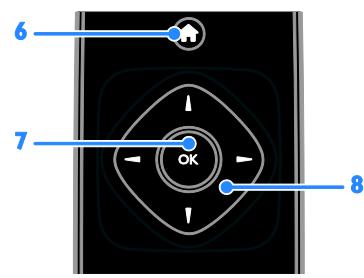

6. **f** (Algusesse): pääs kodumenüüsse.

7. OK: sisestuse või valiku kinnitamine. 8. **AV4** Moolenupud): menüüdes

navigeerimine ja üksuste valimine.

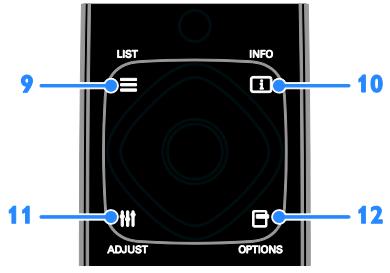

9. E LIST: pääs telekanalite loendisse. 10. INFO: praeguse tegevuse kohta teabe kuvamine.

11. **III ADJUST:** teleri sätete reguleerimine.

12. **OPTIONS:** pääs saadaolevate valikute juurde.

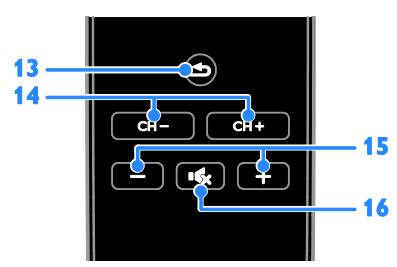

## 13.  $\triangle$  (Tagantvaade): eelmisele

menüülehele naasmine või telerifunktsioonist väljumine.

14. CH–/CH+: kanalite vahetamine.

15. +/- (Helitugevus): helitugevuse reguleerimine.

16. K (Vaigistus): heli vaigistamine või taastamine.

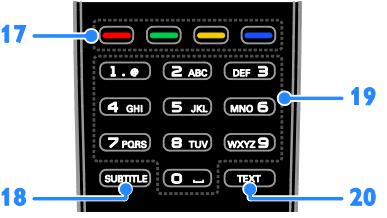

17. Värvilised nupud: toimingute või valikute valimine.

Nupud funktsioneerivad vastavalt teenusepakkuja pakutavatele teenustele. 18. SUBTITLÉ: subtiitrite sisse- või

väljalülitamine.

19. 0-9 (Numbrinupud): telekanalite valimine või teksti sisestamine.

20. TEXT: teleteksti sisse- või väljalülitamine.

## EasyLinki juhtseadised

Märkus: EasyLinki juhtseadised on saadaval, kui ühendatud seade ühildub HDMI-CEC-ga.

EasyLinki juhtseadiste abil saate juhtida oma telerit ja muid HDMI-CEC seadmeid ühe kaugjuhtimispuldiga.

#### Juurdepääs EasyLinki juhtseadistele

1. Vaadates ühendatud HDMI-CEC seadme sisu, vajutage **D** OPTIONS.

2. Valige [Kuva kaugjuhtimispult], seejärel vajutage OK.

3. Valige EasyLinki juhtnupp ja vajutage seejärel OK.

EasyLinki kohta saate lisateavet jaotisest Kasutage oma telerit paremini > EasyLinki kasutamine (Lehekül[g 20\)](#page-19-1).

# <span id="page-5-0"></span>Tähtis informatsioon

## Ohutus

<span id="page-5-1"></span>Lugege enne oma teleri kasutamist kõik juhised läbi ja veenduge, et saate neist aru. Kui kahju on põhjustatud juhiste eiramisest, siis garantii ei kehti.

## Elektrilöögi või tulekahju oht!

- Teler ei tohi puutuda kokku vihma ega veega. Ärge kunagi asetage teleri lähedusse vedelikuanumaid, näiteks vaase. Kui teleri peale või sisse satub vedelik, eemaldage teler kohe seinakontaktist. Võtke ühendust Philipsi kasutajatoega ja laske telerit enne selle kasutamist kontrollida.
- Ärge kunagi asetage telerit, kaugjuhtimispulti ega patareisid lahtise tule või muude soojusallikate lähedusse, sealhulgas otsese päikesevalguse kätte. Tule levimise vältimiseks hoidke küünlad ja muud leegid telerist, kaugjuhtimispuldist ja patareidest alati eemal.

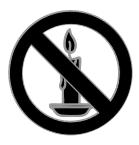

- Ärge kunagi asetage esemeid teleri ventilatsiooniavadesse või muudesse avaustesse.
- Ärge kunagi laske kaugjuhtimispuldil ja akudel/patareidel puutuda kokku vihma, vee ega liigse kuumusega.
- Vältige pistikutele jõu avaldamist. Veenduge, et pistik on täielikult sisestatud pistikupessa. Lahtised pistikud võivad põhjustada kaarlahendust või tulekahjusid.
- Telerit pöörates veenduge, et te ei venita toitejuhet. Toitejuhtme venitamine võib rikkuda ühendust ja põhjustada kaarlahendust.

 Teleri toite lahtiühendamiseks tuleb teleri toitepistik võtta elektrivõrgu seinakontaktist välja. Tõmmake toitejuhe seinakontaktist välja alati pistikust, mitte juhtmest. Toitejuhe, -pistik ja elektrivõrgu seinakontakt peavad alati olema kergesti juurdepääsetavad.

## Teleri kahjustamise oht!

- Rohkem kui 25 kg või 55 naela kaaluva teleri tõstmiseks ja kandmiseks on vaja kahte inimest.
- Kui paigutate teleri alusele, siis kasutage kaasasolevat alust. Kinnitage alus kindlalt teleri külge. Asetage teler lamedale, tasasele pinnale, mis on suuteline teleri ja aluse raskust kandma.
- Kui kinnitate teleri seinale, siis kasutage ainult teleri raskust kandvat seinakinnitust. Ühendage seinakinnitus seinaga, mis on suuteline teleri ja seinakinnituse raskust kandma. TP Vision Netherlands B.V. ei võta vastutust valest seinale paigaldamisest põhjustatud õnnetuste, vigastuste või kahjude eest.
- Kui teler on vaja hoiule paigutada, monteerige alus teleri küljest lahti. Ärge kunagi asetage telerit selili koos alusega.
- Enne teleri ühendamist seinakontakti veenduge, et toitepinge vastab teleri tagaküljele trükitud väärtusele. Ärge kunagi ühendage telerit seinakontaktiga, kui pinge on sellest erinev.
- Mõned toote komponendid võivad olla klaasist. Vigastuste ja kahjustuste vältimiseks, käidelge ettevaatlikult.

## Laste vigastuse oht!

Järgige neid ettevaatusabinõusid, et vältida teleri ümberkukkumist, mis võib lapsi vigastada.

- Ärge kunagi paigutage telerit pinnale, mis on kaetud riide või muu äratõmmatava materjaliga.
- Veenduge, et ükski teleri osa ei ulatu üle aluspinna nurga.
- Ärge kunagi asetage telerit kõrgele mööbliesemele (näiteks raamaturiiulile) ilma nii mööblieset kui ka telerit seina või sobiva toe külge kinnitamata.
- Rääkige lastele, et mööbli otsa ronimine telerini ulatumiseks on ohtlik.

#### Patareide allaneelamise oht!

 Toode/kaugjuhtimispult võib sisaldada nööppatareid, mida saab alla neelata. Hoidke patareid alati väljaspool laste käeulatust!

#### Ü lekuumenemise oht!

Ärge kunagi paigutage telerit piiratud ruumi. Jätke alati teleri ümber ventilatsiooniks vähemalt 4 tolli või 10 cm vaba ruumi. Veenduge, et kardinad või muud esemed ei kata kunagi teleri ventilatsiooniavasid.

#### Vigastuse, tulekahju või toitejuhtme kahjustuse oht!

- Ä rge kunagi asetage telerit või muid esemeid toitejuhtme peale.
- Tõmmake enne äikest teleri toitepistik pistikupesast välja ja antenn küljest ära. Äikese ajal ärge kunagi puudutage teleri, toitejuhtme ega antennikaabli mingeid osi.

#### Kuulmiskahjustuse oht!

 Vältige kõrvaklappide kasutamist kõrge helitugevusega või kaua aega järjest.

#### Madalad temperatuurid

 Kui telerit transporditakse madalamal temperatuuril kui 5 °C või 41 °F, siis pakkige teler enne seinakontakti ühendamist lahti ja oodake, kuni teleri temperatuur ühtlustub toatemperatuuriga.

## Ekraanihooldus

- Teleriekraani kahjustuse oht! Ärge kunagi puudutage, lükake, hõõruge ega lööge ekraani ühegi esemega.
- Eemaldage teler enne puhastamist seinakontaktist.
- Puhastage teler ja selle korpus pehme, niiske lapiga. Ärge kunagi kasutage teleri puhastamiseks selliseid aineid nagu alkohol, kemikaalid või majapidamises tarvitatavad puhastusvahendid.
- Moonutuste ja värvide hajumise vältimiseks pühkige veetilgad võimalikult kiiresti ära.
- Võimaluse korral vältige liikumatuid kujutisi. Liikumatud kujutised on kujutised, mis jäävad pikaks ajaks ekraanile. Liikumatud kujutised on ekraanimenüüd, mustad ribad, kellaaja ekraanikuvad jne. Kui olete sunnitud liikumatuid kujutisi kasutama, vähendage ekraanikahjustuste vältimiseks ekraani kontrastsust ja heledust.

## Teleri lukustamine

Teler on varustatud teleripõhjale paigaldatud Kensingtoni turvapesaga. Teleri kaitsmiseks ostke Kensingtoni vargusevastane lukk (müüakse eraldi).

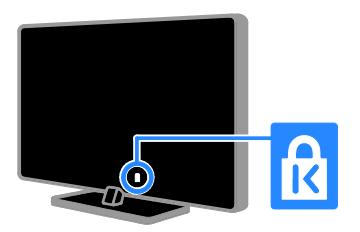

## Märkus

2012 © TP Vision Netherlands B.V. Kõik õigused kaitstud. Tehnilised andmed võivad ette teatamata muutuda. Kaubamärgid kuuluvad ettevõttele Koninklijke Philips Electronics N.V või vastavate kaubamärkide omanikele. TP Vision Netherlands B.V. jätab endale õiguse tooteid igal ajal muuta ilma kohustuseta eelnevat varustust vastavalt kohandada.

Selles juhendis sisalduvat teavet peetakse piisavaks süsteemi eesmärgipäraseks kasutamiseks. Kui toodet või selle eraldi mooduleid või toiminguid kasutatakse otstarbel, mida pole selles juhendis kirjeldatud, siis tuleb saada kinnitus sellise kasutuse sobilikkuse ja võimalikkuse kohta. TP Vision Netherlands B.V. garanteerib, et materjal ise ei riku ühtegi Ameerika Ü hendriikide patenti. Otseselt ega kaudselt ei anta ühtegi täiendavat garantiid.

TP Vision Netherlands B.V. ei vastuta ühegi dokumendis esineda võiva vea eest ega ühegi dokumendi sisust põhjustatud probleemi eest. Philipsile edastatud vead kohandatakse ja avaldatakse Philipsi tugiteenuse veebisaidil nii kiiresti kui võimalik.

## Garantiitingimused

- Vigastuse, teleri kahjustuse või garantii tühistamise oht! Ärge kunagi proovige telerit ise parandada.
- Kasutage telerit ja selle lisaseadmeid ainult tootja poolt ettenähtud viisil.
- Teleri tagaküljele trükitud hoiatusmärk tähistab elektrilöögi ohtu. Ärge kunagi eemaldage teleri katet. Võtke hooldamise või parandamise asjus alati ühendust Philipsi kasutajatoega.

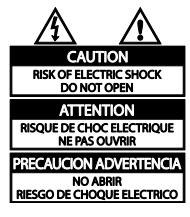

 Kõik selles juhendis keelatud toimingud või kohandamised ja monteerimistoimingud, mida selles juhendis ei ole soovitatud või lubatud, tühistavad garantii.

#### Pikslite omadused

Sellel vedelkristallekraaniga/LED-idega tootel on suur arv värvipiksleid. Ehkki tootel on efektiivseid piksleid 99,999% või rohkem, võivad ekraanile pidevalt ilmuda mustad või heledad (punased, rohelised või sinised) täpid. See on ekraani strukturaalne omadus (mis vastab üldistele tööstusstandarditele) ja see ei ole häire.

## CE-vastavus

Toode on vastavuses direktiivide 2006/95/EÜ (madalpinge) ja 2004/108/EÜ (elektromagnetiline ühilduvus) põhinõuete ja muude asjakohaste sätetega.

#### Vastavus elektromagnetväljade standarditele

TP Vision Netherlands B.V. toodab ja müüb mitmeid tarbijatele suunatud tooteid, mis on üldjuhul suutelised väljastama ja vastu võtma elektromagnetilisi signaale nagu kõik elektroonilised seadmed.

Üks Philipsi peamistest äripõhimõtetest on jälgida meie toodete puhul kõiki vajalikke tervise- ja ohutusalaseid nõudeid, vastata kõigile kehtivatele seaduslikele nõuetele ning jääda toote tootmisprotsessi ajal kõigi kehtivate EMF-standardite raamesse.

Philips on pühendunud sellele, et välja arendada, toota ja turustada tooteid, mis ei põhjusta tervisekahjustusi. TP Vision kinnitab, et kui ettevõtte tooteid kasutatakse õigesti ning eesmärgipäraselt, on nende ohutu kasutamine tõestatud teadusliku tõendusmaterjali põhjal.

Philips osaleb aktiivselt rahvusvaheliste elektromagnetvälja- ja ohutusstandardite väljatöötamises, mis võimaldab Philipsil näha ette tulevikus tekkivaid standardiseeritud nõudeid ja seetõttu saab Philips oma tooted nendega varakult vastavusse viia.

## Kaubamärgid ja autoriõigused

Windows Media on Microsoft Corporationi registreeritud kaubamärk või kaubamärk Ameerika Ühendriikides ja/või teistes riikides.

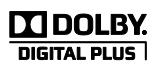

Toodetud Dolby Laboratoriese litsentsi alusel. Dolby ja kahekordne D-märk on Dolby Laboratoriese kaubamärk.

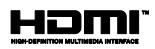

HDMI ja HDMI High-Definition Multimedia Interface ning HDMI-i logo on ettevõtte HDMI Licensing LLC kaubamärgid või registreeritud kaubamärgid Ameerika Ühendriikides ja teistes riikides.

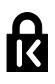

Kensington ja Micro Saver on korporatsiooni ACCO World Ameerika Ühendriikides registreeritud kaubamärgid, mis on registreeritud ja mida hakatakse kasutama ka teistes riikides kõikjal maailmas.

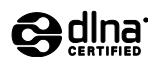

DLNA® , DLNA logo ja DLNA CERTIFIED® on ettevõtte Digital Living Network Alliance kaubamärgid, teenindusmärgid või sertifitseerimismärgid.

DLNA sobib vaid PFL35x7 ja PFL38x7 puhul.

Kõik muud registreeritud ja registreerimata kaubamärgid kuuluvad nende vastavatele omanikele.

## <span id="page-8-0"></span>Säästvus

## Energiatõhusus

See teler on loodud energiatõhususe funktsioonidega. Nende funktsioonide kasutamiseks vajutage kaugjuhtimispuldil rohelist nuppu.

- Energiasäästlikud pildiseaded: saate rakendada mitmeid energiasäästlikke pildiseadeid. Teleri vaatamise ajal vajutage nuppu Roheline nupp, seejärel valige [Energiasääst].
- Ekraan väljas: kui soovite kuulata ainult teleri heli, saate teleri ekraani välja lülitada. Muud funktsioonid toimivad tavapäraselt edasi.
- Väike ooterežiimi energiatarve: täiustatud toiteplokk vähendab teleri voolutarbimist eriti madalale tasemele ilma pideva ooterežiimi funktsionaalsust kaotamata.
- Toitehaldus: täiustatud toitehaldus aitab teleri energiatarvet vähendada. Personaalsete teleriseadistuste mõju teleri suhtelisele energiatarbele näete, kui vajutate nuppu **n** ja seejärel valite [Seadistus] > [Vaadake demosid] > [Active Control].

## Kasutamise lõpetamine

Teie toode on kavandatud ja toodetud kvaliteetsetest materjalidest ja osadest, mida on võimalik ringlusse võtta ning uuesti kasutada.

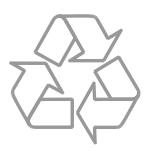

Kui toote külge on kinnitatud läbikriipsutatud prügikasti sümbol, siis kehtib tootele Euroopa direktiiv 2002/96/EÜ . Palun viige ennast kurssi elektriliste ja elektrooniliste toodete eraldi kogumist reguleerivate kohalike eeskirjadega.

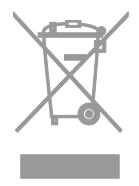

Toimige oma kohalikele seadustele vastavalt ja ärge käidelge vanu tooteid koos olmeprügiga. Toote õige kõrvaldamine aitab vältida võimalikke negatiivseid tagajärgi keskkonnale ja inimeste tervisele.

Toode sisaldab akusid/patareisid, mille suhtes kehtib Euroopa direktiiv 2006/66/EÜ ja mida ei tohi käidelda koos olmeprügiga. Palun viige ennast kurssi akude/patareide eraldi kogumist reguleerivate kohalike eeskirjadega, kuna õige kõrvaldamine aitab vältida võimalikke negatiivseid tagajärgi keskkonnale ja inimeste tervisele.

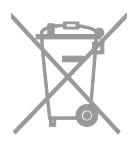

## EL-i energiamärgis

Euroopa energiamärgisel on näidatud toote energiatõhususe klass. Mida rohelisem on toote energiatõhususe klass, seda vähem energiat see tarbib.

Märgiselt leiate energiatõhususe klassi, keskmise voolutarbimise töötava toote korral ja 1 aasta keskmise energiatarbe. Toote voolutarbimise väärtused leiate ka oma riigi Philipsi veebisaidilt aadressil [www.philips.com/TV](http://www.philips.com/TV).

# <span id="page-9-0"></span>Spikker ja tugi

## Spikri kasutamine

Ekraanil kuvatava abi menüü avamiseks vajutage nuppu Kollane nupp.

Abi ja teleri menüü vahel lülitumiseks vajutage nuppu Kollane nupp.

## Külastage Philipsi veebisaiti

Kui te ei leia vajalikku teavet ekraanil kuvatavas menüüs [Abi], külastage Philipsi toe veebisaiti aadressil

## [www.philips.com/support](http://www.philips.com/support).

Philipsi toe veebisaidil saate teha ka järgmist:

- leida vastuseid korduma kippuvatele küsimustele (KKK);
- alla laadida selle kasutusjuhendi prinditavat PDF-vormingus versiooni;
- saata meili konkreetse küsimusega;
- vestelda võrgus Philipsi kasutajatoega (saadaval ainult teatud riikides).

## Otsing teleri foorumis

Philipsi telerite kasutajad on teie küsimustele võib-olla juba vastanud. Külastage veebisaiti [www.supportforum.philips.com](http://www.supportforum.philips.com/).

## Philipsiga ühenduse võtmine

Toe saamiseks võite ühendust võtta Philipsi kohaliku kasutajatoega. Number on saadaval tootega kaasasoleval teabelehel või veebiaadressil [www.philips.com/support](http://www.philips.com/support).

Enne Philipsiga ühenduse võtmist pange kirja oma teleri mudel ja seerianumber. Selle teabe leiate teleri tagaküljelt või selle pakendilt.

# <span id="page-10-0"></span>2 Teleri kasutamine

# <span id="page-10-1"></span>Teleri vaatamine

## Teleri sisse- või väljalülitamine

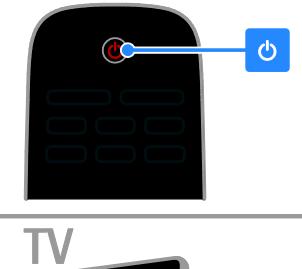

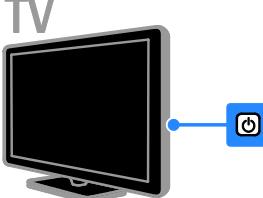

## Lülitage teler sisse.

- Vajutage teleri toitelülitit.
- Kui teler on ooterežiimis, vajutage kaugjuhtimispuldil nuppu  $\mathcal{O}$ .

Märkus: teler reageerib väikese viivitusega. Näpunäide: kui te ei leia kaugjuhtimispulti üles ja soovite telerit ooterežiimist sisse lülitada, vajutage teleril nuppu CH +/-.

## Teleri ooterežiimi lülitamine

Vajutage kaugjuhtimispuldil **c**. Teleri kaugjuhtimispuldi sensor muutub punaseks.

## Teleri väljalülitamine.

Vajutage teleril  $\phi$ . Teler lülitatakse välja.

Märkus: ooterežiimis või väljalülitatud teler tarbib väga vähe energiat, kuid kasutab seda mingil määral siiski. Kui te ei kavatse telerit pikemat aega kasutada, siis ühendage see toitekontaktist lahti.

## Automaatne väljalülitamine

Teleri energiatõhususe seadete abil saate voolu säästa. Seaded on vaikimisi sisse lülitatud, nii et kui neli tundi ei toimu mingisugust kasutaja tegevust (näiteks kaugjuhtimispuldi nupu või tagapaneeli juhtnupu vajutamine), lülitub teler automaatselt ooterežiimile.

#### Automaatse väljalülitamise keelamine

1. Vajutage teleri vaatamisel kaugjuhtimispuldi nuppu Roheline nupp.

2. Valige [Autom. lülitus välja], seejärel vajutage OK.

3. Valiku tegemiseks kasutage nuppu Noolenupud ja seejärel vajutage OK.

## Teleri helitugevuse reguleerimine

Teleri helitugevuse suurendamine või vähendamine

- Vajutage kaugjuhtimispuldil +/-.
- Vajutage teleri külje peal  $\blacktriangle$ +/-.

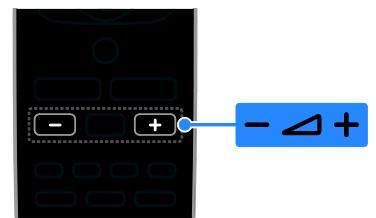

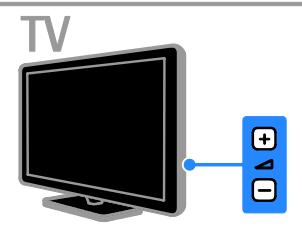

## Teleri heli vaigistamine või aktiveerimine

- Helitugevuse vaigistamiseks vajutage kaugiuhtimispuldi nuppu  $\mathbf{G}$ .
- vajutage heli taastamiseks uuesti  $\mathbf{G}$ .

## Kõrvaklappide helitugevuse reguleerimine

1. Vajutage  $\triangle$  > [Seadistus] > [TV seaded]  $>$  [Heli].

2. Valige [Kõrvakl. heli], seejärel vajutage OK.

## Telekanalite valimine

- Vajutage kaugjuhtimispuldi või teleri nuppu CH +/-.
- Vajutage kanali numbri sisestamiseks Numbrinupud.

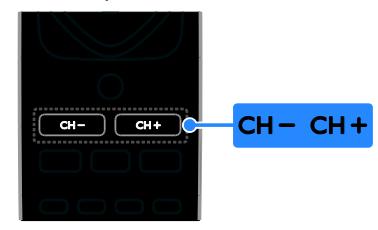

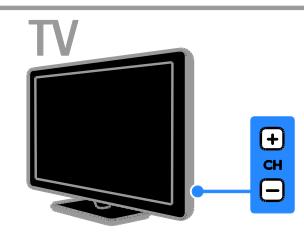

## Lemmikute haldamine

Saate vaadata kõiki kanaleid või ainult lemmikkanalite loendit nende kiiremaks leidmiseks.

Vajutage kanalite nimekirjale juurdepääsemiseks $\equiv$  LIST.

## Lemmikkanalite nimekirja loomine

1. Vajutage  $\equiv$  LIST.

2. Valige lemmikuks märgitav kanal, seejärel vajutage **B** OPTIONS.

3. Valige [Märgi lemmikuks], seejärel vajutage OK.

Valitud kanal märgitakse ära.

Kanali valiku tühistamiseks valige [Eemalda lemmiku märge] ja seejärel vajutage OK.

## Kanalite nimekirja valimine

1. Vajutage  $\equiv$  LIST, seejärel vajutage **B** OPTIONS

2. Lemmikute nimekiria kanalite kuvamiseks valige **[Valige loend] > [Lemmik]** või kõigi kanalite kuvamiseks valige [Kõik]. 3. Vajutage kinnitamiseks OK.

## Kanalite nimekirja haldamine

Pärast kanalite installimist saab neid hallata.

- Kanalite ümbernimetamine
- Kanalite ümberkorraldamine
- Digitaalsete raadiojaamade kuulamine

## Kanalite ümbernimetamine

Saate kanaleid ümber nimetada. Nimi kuvatakse, kui kanalid on valitud.

1. Vajutage telerit vaadates  $\equiv$  LIST.

Kuvatakse kanalite nimekiri.

2. Valige ümbernimetatav kanal ja vajutage seejärel **B OPTIONS**.

3. Valige *[Ümbernim]*, seejärel vajutage OK.

4. Iga tähemärgi valimiseks vajutage nuppe Noolenupud, seejärel vajutage OK.

- Vajutage sisestusekraanil nuppu OK, et aktiveerida Onscreen Keyboard
- (Ekraaniklaviatuur), või vajutage [ABC] või [abc] suur- või väiketähe valimiseks.

5. Kui olete lõpetanud, valige [Valmis], seejärel vajutage kinnitamiseks OK, kui seda küsitakse.

6. Väljumiseks vajutage **...** 

## Kanalite ümberkorraldamine

Pärast kanalite installimist saate kanalite loendi ümber korraldada.

1. Vajutage telerit vaadates  $\equiv$  LIST.

Kuvatakse kanalite nimekiri.

2. Vajutage **B** OPTIONS.

3. Valige *[Ümberkorraldus]*, seejärel vajutage OK.

4. Valige ümberkorraldatav kanal, seejärel vajutage OK.

5. Vajutage nuppe Noolenupud, et viia esiletõstetud kanal teise asukohta, ja vajutage seejärel OK.

6. Vajutage  $\blacksquare$  OPTIONS.

7. Valige *[Ümberkorraldus va]*, seejärel vajutage OK.

## Digitaalsete raadiojaamade kuulamine

Kui digitaalsed raadiokanalid on saadaval, saate neid kuulata. Need installitakse automaatselt telekanalite installimisel.

- 1. Vajutage telerit vaadates  $\equiv$  LIST. Kuvatakse kanalite loend.
- 2. Vajutage **B** OPTIONS.
- 3. Valige [Valige loend] > [Raadio], seejärel vajutage OK.

4. Valige raadiokanal, seejärel vajutage OK.

## Allika valimine

Ü hendatud seadme sisu saate vaadata ühel järgmistest viisidest.

- Lisage selle ikoon lihtsaks juurdepääsuks kodumenüüsse, seejärel valige see kodumenüüst.
- Valige allika menüüst.
- Märkus: kui ühendate teleriga

HDMI-CEC-ühilduva seadme, lisatakse see automaatselt kodumenüüsse.

## Uue seadme lisamine

- 1. Ühendage seade külge ja lülitage see sisse.
- 2. Vajutage  $\biguparrow$ .

3. Valige [Lisa uus seade], seejärel vajutage OK.

- 4. Järgige ekraanile ilmuvaid juhiseid.
- Kui teil palutakse valida teleriühendus, valige konnektor, mida see seade kasutab.

## Kodumenüüst vaatamine

Kui olete uue seadme kodumenüüsse lisanud, saate seadme kasutamiseks valida selle ikooni.

- 1. Vajutage  $\biguparrow$ .
- 2. Valige kodumenüüst seadme ikoon.
- 3. Vajutage kinnitamiseks OK.

## Allika menüüst vaatamine

Konnektorite nimede loendi kuvamiseks võite vajutada ka **+D SOURCE**. Valige konnektor, millega seade teleriga ühendada.

1. Vajutage **D** SOURCE.

2. Konnektori valimiseks loendist vajutage

## Noolenupud.

3. Vajutage kinnitamiseks OK.

## Smart-seadete kasutamine

Teie teleril on piltide ja heli Smart-seaded. Saate neid seadeid rakendada või kohandada.

## Valige oma eelistatud pildiseaded

- 1. Vajutage telerit vaadates **III ADJUST**.
- 2. Valige [Smart pilt].
- 3. Valige, seejärel vajutage OK.
- [Isiklik]: kohandatud pildiseadistuste rakendamine.
- [Ergas]: rikkalikud ja dünaamilised seadistused, sobivad ideaalselt päevavalguses kasutamiseks.
- [Loomulik]: loomulikud pildiseadistused.
- [Kino]: parimad seadistused filmide vaatamiseks.
- [Mäng]: parimad seadistused mängude mängimiseks.
- [Energiasääst]: kõige energiasäästlikumad seadistused.
- [Standardne]: vaikeseadistused, mis sobivad enamike keskkondade ja videotüüpidega.
- [Foto]: parimad seadistused fotode vaatamiseks.
- **[Kohandatud]**: isikliku pildiseadistuse kohandamine ja salvestamine.

## Valige oma eelistatud heliseaded

- 1. Vajutage telerit vaadates **III ADIUST**.
- 2. Valige [Smart heli].
- 3. Valige, seejärel vajutage OK.
- [Isiklik]: kohandatud heliseadete rakendamine.
- [Standardne]: vaikeseadistused, mis sobivad enamike keskkondade ja helitüüpidega.
- [UUDISED]: parimad seadistused kõne, nt uudiste jaoks.
- [Kino]: parimad seadistused filmide vaatamiseks.
- [Mäng]: parimad seadistused mängude mängimiseks.
- [DRAAMA]: parimad seadistused seriaalide jaoks.
- [SPORT]: parimad seadistused spordisaadete jaoks.

## Pildivormingu muutmine

Saate pildivormingut video allika järgi muuta.

#### 1. Vajutage FORMAT.

2. Valige pildi kuvasuhe, seejärel vajutage kinnitamiseks OK.

Saadaolevad pildi kuvasuhted olenevad videoallikast.

- [Automaatne täitmine]: pildi suurus häälestatakse ekraani täitvaks (subtiitrid jäävad nähtavaks). Soovitatakse ekraani minimaalseks moonutamiseks (kuid mitte kõrglahutuse või arvuti jaoks).
- [Automaatne suum]: pilt suurendatakse ekraani täitvaks. Soovitatakse ekraani minimaalseks moonutamiseks (kuid mitte kõrglahutuse või arvuti jaoks).
- [Super suum]: 4:3 kuvasuhtega eemaldatakse ülekannete külgedelt mustad ribad. Ei soovitata kõrglahutuse või arvuti puhul.
- [4:3]: kuvab klassikalise 4:3 vormingu.
- [Filmi suurus 16:9]: 4:3 vorming mastaabitakse olekusse 16:9. Ei soovitata kõrglahutuse või arvuti puhul.
- [Laiekraan]: 4:3 vorming suurendatakse olekusse 16:9.
- [Mastaapimata]: maksimaalne detailsus arvuti jaoks. Saadaval ainult siis, kui arvutirežiim on pildimenüüs valitud.

## <span id="page-13-0"></span>Telekava vaatamine

Saate digitaalsete telekanalite teavet vaadata edastajate pakutavatest telekavadest. See teave võib sisaldada järgmist:

- kanali ajakava praeguse päeva (nüüd ja järgmisena) või kuni 8 päeva kohta, kui teie edastaja seda toetab
- saadete lühikokkuvõtted

Märkus: telekavad on saadaval ainult teatud riikides.

## Telekava seadistamine

Kontrollige enne telekava kasutamist järgmisi seadeid.

- 1. Vajutage  $\biguparrow$ .
- 2. Valige [Telekava].

#### Telekava avamine

- 1. Vaiutage  $\biguparrow$ .
- 2. Valige [Telekava], seejärel vajutage OK.

## Telekava valikute kasutamine

Kuvatavat teavet saate kohandada tegema järgmist.

- Meelde tuletama, kui saated algavad
- Kuvama ainult eelistatud kanaleid
- 1. Vajutage telekavas **D OPTIONS**.
- 2. Valige, seejärel vajutage OK.
- [Meeldetul. sead.]: saadete meeldetuletuste seadmine.
- [Eem. meeldetuletused]: saadete meeldetuletuste tühistamine.
- [Päeva muutmine]: kuvatava päeva valimine.
- [Näita teavet]: saate teabe kuvamine.
- [Otsing žanri järgi]: telesaadete otsimine žanri järgi.
- [Ajakava meeldetuletused]: saadete meeldetuletuste kuvamine.
- [EPG andmete hankimine]: viimaste saadete teabe uuendamine.

# Eesti

# <span id="page-14-0"></span>Meediumi sisu vaatamine

## Mida te teha saate

<span id="page-14-1"></span>Saate esitada videoid, fotosid ja muusikat järgmistelt seadmetelt.

- Koduvõrgu kaudu ühendatud arvuti (ainult võrgukonnektoriga mudelite korral)
- Teleriga ühendatud USB-seade

#### Failide esitamine arvutist

#### Mis on vajalik

Saadaval ainult teatud mudelitel.

- Riistvaraline või traadita koduvõrk, mis on ühendatud universaalset isehäälestamist toetava (uPnP) ruuteriga.
- Philipsi traadita USB-adapter (PTA01) või LAN-kaabel, mis ühendab teleri teie koduvõrguga.
- Arvutis töötav meediumiserveri programm.
- Arvuti tulemüüri sobivad seaded, mis lubavad meediumiserveri programmi käitada.

#### Võrgu seadistamine

1. Ühendage oma teler ja arvuti samasse koduvõrku. Vt jaotist Teleri ühendamine > Võrk ja Internet.

2. Lülitage arvuti ja ruuter sisse.

#### Märkus.

Kui seade ei taastu DLNA-režiimis väliste elektriliste häirete (nt elektrostaatilise laengu) tõttu, on nõutav kasutaja sekkumine.

#### Meediumi sisu jagamise seadistamine

1. Installige meediumifailide jagamiseks oma arvutisse meediumiserveri programm. Mõned saadaolevad meediumiserveri programmid on järgmised.

- Arvutile: Windows Media Player 11 (või uuem) või TVersity
- Macile: Twonky

2. Lülitage meediaserveri abil oma arvutis sisse meediumi jagamine. Lisateavet meediaserveri seadistamise kohta vaadake meediaserveri veebisaidilt.

#### Failide esitamine

1. Vajutage  $\biguparrow$ .

2. Valige [Sirvi võrku], seejärel vajutage OK. Kui algab võrgu installimine, järgige ekraanile ilmuvaid juhiseid.

3. Valige sisubrauserist fail, seejärel vajutage esitamiseks OK.

4. Esitamise juhtimiseks vajutage kaugjuhtimispuldil nuppe Esitamise nupud.

## Failide esitamine USB-lt

USB-mäluseadmel olevaid pilte, videoid ja muusikafaile saab teleris esitada.

#### Ettevaatust:

- TP Vision ei vastuta USB-salvestusseadme toe puudumise ega seadmes olevate andmete kahjustumise või kadumise eest.
- Ä rge koormake USB-porti üle. Kui ühendate teleriga USB-mäluseadme, mis tarbib elektrit rohkem kui 500 mA, siis veenduge, et see on ühendatud välise toiteallikaga.

#### USB sisu vaatamine

1. Ühendage USB-seade teleri USB-pessa.

2. Vajutage  $\bigtriangleup$ , valige [USB sirvimine], seejärel vajutage OK.

3. Valige sisubrauserist fail, seejärel vajutage esitamiseks OK.

4. Esitamise juhtimiseks vajutage

kaugjuhtimispuldil nuppe Esitamise nupud. Vt jaotist Teleri kasutamine > Meediumi sisu vaatamine > Esituse suvandid (Lehekülg

[16\)](#page-15-1).

## Esituse suvandid

#### <span id="page-15-1"></span>Video vaatamine

Videofaili valimiseks vajutage Noolenupud, seejärel vajutage OK.

- Peatamiseks vajutage **II**
- Lõpetamiseks vajutage .
- Tagant- või eestpoolt otsimiseks vajutage  $\blacktriangleleft$  / $\blacktriangleright$ .
- Vajutage sisubrauserist väljumiseks **5**.

#### Video taasesituse suvandid

## Video esitamise ajal vajutage  $\Box$  OPTIONS,

- et pääseda ligi järgmistele videosuvanditele.
- [Subtiitrid]: valib saadaolevad subtiitriseaded.
- [Helikeel]: valib heli saadaoleva keele.
- [Korda]: kordab videot, lugu või albumit.
- [Näita teavet]: kuvab faili nime.
- [Ökoseaded]: valib energiasäästurežiime.

#### Muusika kuulamine

Muusikapala valimiseks vajutage Noolenupud, seejärel vajutage OK.

- Peatamiseks vajutage **II**
- Lõpetamiseks vajutage .
- Muusikapalas tagant- või eestpoolt otsimiseks vajutage  $\blacktriangleleft$  /  $\blacktriangleright$ .
- Vajutage  $\blacktriangle$  sisubrauserist väljumiseks.

## Muusika taasesituse suvandid

Järgmistele muusikasuvanditele juurdepääsuks või nendest väljumiseks vajutage  $\blacksquare$ OPTIONS.

- **•** [Kordus]: kordab laulu või albumit.
- [Esita korra]: esitab loo üks kord.
- [Juhuslik sees] / [Juhuslik väljas]: lubab või keelab lugude juhusliku esituse.
- [Näita teavet]: kuvab faili nime.
- [Ökoseaded]: valib energiasäästurežiime.

## Piltide vaatamine

Pildi valimiseks vajutage nuppe Noolenupud, seejärel vajutage slaidiesituse alustamiseks  $\blacktriangleright$ .

- Peatamiseks vaiutage **II**
- Lõpetamiseks vajutage .
- Pildi otsimiseks vajutage nuppe Noolenupud.
- Vajutage  $\blacktriangle$  sisubrauserist väljumiseks.

#### Piltide slaidiesituse suvandid

Järgmistele pildisuvanditele juurdepääsuks või nendest väljumiseks vajutage **B OPTIONS**.

- [Slaidiesituse üleminekud]: valib ülemineku ühelt pildilt teisele.
- [Slaidiesituse tihedus]: valib slaidiesituse ajal pildi ekraanile kuvamise kestuse.
- [Kordus] / [Esita korra]: slaidiesituse ühekordne või korduv vaatamine.
- [Juhuslik väljas] / [Juhuslik sees]: lubab või keelab slaidiesituse ajal piltide juhuvaliku.
- [Pööra kujutist]: pöörab pilti.
- [Näita teavet]: kuvab pildi teabe.
- [Scenea määramine]: laadib valitud pildi teleri taustapildiks. Vt jaotist Teleri parem kasutamine > Scenea vaatamine (Lehekülg [23\)](#page-22-1).

# <span id="page-15-0"></span>Smart TV sirvimine

## Mida te teha saate

<span id="page-15-2"></span>\*Saadaval ainult teatud mudelitel.

Internetirakenduste abil, mis on teie teleri jaoks spetsiaalselt kohandatud Interneti veebisaidid, saate vaadata veebis videoid.

## Märkus.

- Smart TV teenused ja rakendused erinevad riigiti.
- Smart TV näitab ühte lehte korraga ja täisekraanil.
- Teler ei pruugi kõiki veebisaite täielikult näidata. Lisandmooduleid nõudvad funktsioonid ei pruugi saadaval olla.
- TP Vision Netherlands B.V. ei kanna mingit vastutust sisuteenuse pakkujate poolt edastatava sisu ja sisu kvaliteedi eest.

## Mis on vajalik

1. Ühendage teler koduvõrgus Internetti.

2. Ühendage kiire ühendusega ruuter oma

- koduvõrgus Internetti.
- 3. Lülitage ruuter sisse.

4. Installige võrk. Vt jaotist Teleri ühendamine > Võrk ja Internet.

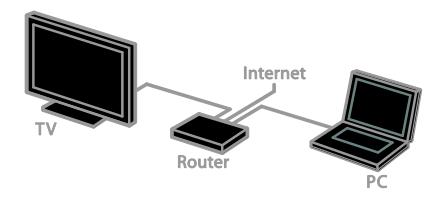

## Smart TV rakenduste avamine

Kui teler on teie koduvõrgu kaudu Internetti ühendatud, saate koduvõrgus YouTube'i videoid ja meediumifaile vaadata.

## YouTube Leanback

- 1. Vajutage  $\biguparrow$ .
- 2. Valige [YouTube], seejärel vajutage OK.

3. Videote vaatamiseks järgige ekraanil

kuvatavaid juhiseid.

4. Väljumiseks vajutage  $\biguparrow$ .

#### Võrgu sirvimine

1. Vaiutage  $\biguparrow$ .

- 2. Valige [Sirvi võrku], seejärel vajutage OK.
- 3. Valige ühendatav võrk.

4. Faili valimiseks vajutage nuppu

Noolenupud, seejärel vajutage OK.

5. Väljumiseks vajutage  $\triangle$ .

# <span id="page-17-0"></span>3 Kasutage oma telerit paremini

# <span id="page-17-1"></span>Mängude mängimine

## Mängukonsooli lisamine

Saate mängukonsoolidega mängida teleri laiekraanile kuvatud suurepärase heliga mänge. Enne alustamist ühendage mängukonsool teleriga. Vt jaotist Teleri ühendamine > Seadmete ühendamine > Mängukonsool (Lehekülg [38\)](#page-37-0).

Hõlpsaks juurdepääsuks lisage mängukonsool avamenüüsse.

1. Vajutage  $\biguparrow$ .

2. Valige [Lisage oma seadmed] >

[Mängukonsool], seejärel vajutage OK.

3. Järgige mängukonsooli lisamiseks ekraanijuhiseid.

## Mänguseade

Mänguvalik Smart-pildiseadetes optimeerib teleriekraani nii, et mängimisel ei teki viivitusi.

- Kui lisate mängukonsooli kodumenüüsse seadmena [Mängukonsool], lülitub teler automaatselt mänguseadele.
- Kui teie mängukonsool on automaatselt lisatud kodumenüüsse Blu-ray plaadimängija või DVD-mängijana, määrake enne mängima hakkamist funktsiooni [Smart pilt] seadeks [Mäng].

## Mänguseadele lülitumine

1. Vajutage **III ADJUST**.

2. Valige [Smart pilt] > [Mäng], seejärel vajutage OK. Teler on mängimiseks valmis.

Märkus: mänguseanssi lõppedes lülituge tagasi tavalisele Smart-pildiseadele.

# <span id="page-17-2"></span>Teleteksti vaatamine

## Lehekülje valimine

Saate näha teleteksti nende kanalite vaatamisel, mis edastavad teleteksti.

1. Valige teleteksti edastav kanal, seejärel vajutage TEXT.

2. Lehte on võimalik järgmiste toimingutega valida.

- Sisestades lehekülje numbri Numbrinupud abil.
- Järgmise või eelmise lehe kuvamiseks vajutage CH+/CH–.
- Vajutades värvikoodiga elemendi valimiseks Värvilised nupud.

3. Väljumiseks vajutage  $\triangle$ .

## Teleteksti suvandid

1. Vajutage teleteksti vaatamise ajal **ET OPTIONS.** 

2. Valige suvand:

- [Peata lk] / [Vabasta lk]: külmutab või vabastab kuvatud lehekülje.
- [Kaksikekraan] / [Täisekraan]: lubab või keelab teleteksti kaksikekraaniga. Kaksikekraani korral kuvatakse teleri ekraani kahel poolel praegune kanal ja teleteksti ülekanne.
- [T.O.P. ülevaade]: lehekülgede tabel (Table Of Pages — T.O.P.) — teleteksti edastus võimaldab teil liikuda ühelt teemalt teisele leheküljenumbreid sisestamata.
- [Suurenda] / [Tavakuva]: suumib lehte. Vajutage Noolenupud suurendatud kuvas liikumiseks.
- [Näita]: peidab või toob nähtavale lehekülje varjatud teabe, näiteks mõistatuste või puslede lahendused.
- [Lappa alamlehekülgi]: kui alalehed on saadaval, näitab kõiki automaatselt.
- **[Keel]**: lülitab teisele keelerühmale, et erinevaid märgisüsteeme õigesti kuvada.
- 3. Väljumiseks vajutage **B OPTIONS**.

## Teleteksti keel

Digitaalsete telekanalite korral, mille jaoks edastajad pakkuvad erinevaid teleteksti keeli, saate valida eelistatud esmase ja teisese keele.

1. Vaiutage  $\biguparrow$ .

2. Valige [Seadistus] > [Kanali seaded] või [Satelliidi seaded].

3. Valige [Keeled] > [Põhiline teletekst] või [Lisateletekst].

4. Valige keel, seejärel vajutage OK.

## Alamleheküljed

Kui teleteksti leht sisaldab mitut alamlehte, saate neid järjest vaadata. Need alamleheküljed on näidatud põhilehekülje numbri kõrvale kuvatud ribal. Kui alamlehed on saadaval, vajutage nende valimiseks  $\blacktriangleleft$  või  $\blacktriangleright$ .

## Digitaalne teletekst

Kui digitaalse telekanali edastaja pakub spetsiaalset digiteksti või interaktiivseid teenuseid, saate vaadata digitaalset teleteksti. Sellistel kanalitel, nagu BBC1, võib olla interaktiivsemate funktsioonidega digitaalne teletekst.

Märkus: digiteksti teenused blokeeritakse, kui subtiitreid edastatakse ja sisse lülitatakse. Vt jaotist Teleri seadistamine >

Keeleseaded > Subtiitrid (Lehekülg [29\)](#page-28-1). Kui ollakse digitaalse teleteksti režiimis:

- Vajutage Noolenupud suvandi valimiseks või esiletõstuks.
- Vajutage suvandi valimiseks Värvilised nupud, seejärel vajutage OK kinnitamiseks või aktiveerimiseks.

## Teletekst 2.5

Teletekst 2.5 abil saate vaadata tavalisest teletekstist enamate värvide ja parema graafikaga teleteksti. Kui kanal edastab teleteksti 2,5, lülitatakse see automaatselt sisse.

#### Teletext 2.5 sisse/välja lülitamine

1. Vajutage  $\biguparrow$ .

2. Valige [Seadistus] > [TV seaded] > [Eelistused].

3. Valige [Teletekst 2,5] > [Sees] või [Väljas], seejärel vajutage OK.

## <span id="page-18-0"></span>Lukkude ja taimerite seadistamine

## Kell

Saate teleris kuvada kella. Kell kuvab aega, mida edastab teie teleteenuste operaator.

#### Teleri kella kuvamine

1. Vajutage telerit vaadates **D OPTIONS**. 2. Valige [Kell], seejärel vajutage OK. Kell kuvatakse teleekraani ülemises parempoolses nurgas.

#### Kella režiimi muutmine

Saate kellarežiimiks määrata automaatse või käsitsirežiimi. Vaikimisi on selleks määratud automaatne režiim, mis sünkroonib automaatselt kellaaega koordineeritud maailmaajaga (UTC). Kui teie teler ei saa UTC ülekandeid vastu võtta, seadke kellarežiimiks [Käsitsi].

- 1. Vajutage telerit vaadates  $\biguparrow$ .
- 2. Valige [Seadistus] > [TV seaded] > [Eelistused].
- 3. Valige [Kell] > [Automaatne kell].

4. Valige [Automaatne] või [Käsitsi], seejärel vajutage OK.

#### Suveaja sisse- ja väljalülitamine

Saate oma piirkonna järgi suveaega sisse või välja lülitada. Enne suveaja sisse- või väljalülitamist määrake kellarežiimiks [Automaatne kell] > [Käsitsi].

- 1. Menüüst [Kell] valige [Suveaeg].
- 2. Valige [Suveaeg] või [Standardaeg] ja seejärel vajutage OK.

Suveaeg on lubatud või keelatud.

#### Teleri kella käsitsi seadistamine

Saate kuupäeva ja kellaaega käsitsi määrata. Enne alustamist määrake kellarežiimiks [Käsitsi].

- 1. Valige menüüst [Kell] suvandid [Kuup.]
- või [Aeg], seejärel vajutage OK.
- 2. Tehke valik Noolenupud abil.
- 3. Valige [Valmis], seejärel vajutage OK.

## Unetaimer

<span id="page-19-3"></span>Saate pärast teatud aja möödumist teleri ootele lülitada. Pöördloenduse ajal määratud ajani saate teleri varem välja lülitada või unetaimeri lähtestada.

## 1. Vajutage  $\biguparrow$ .

#### 2. Vajutage [Seadistus] > [TV seaded] > [Eelistused] > [Unerežiimi taimer].

3. Unetaimeri seadistamiseks vajutage Noolenupud.

Unetaimeri võite seadistada kümneminutiliste sammudega kuni 180 minutiks. Unetaimeri väljalülitamiseks seadke see nulli peale. 4. Vajutage unetaimeri aktiveerimiseks OK. Pärast määratud aja möödumist lülitub teler ootele.

## Lapselukk

<span id="page-19-2"></span>Laste kaitsmiseks sobimatute telesaadete eest saate teleri lukustada või vanusepiiranguga saated blokeerida.

Lapseluku koodi määramine või muutmine 1. Vaiutage  $\bigstar$ .

2. Valige [Seadistus] > [Kanali seaded] või [Satelliidi seaded] > [Lapselukk].

3. Valige [Määrake kood] või [Muuda kood].

4. Sisestage kood Numbrinupud abil.

Näpunäide: koodi unustamisel sisestage mistahes kehtiva koodi ülekirjutamiseks "8888―.

## Kanalite lukustamine ja vabastamine

1. Lapseluku menüüst valige [Kanali lukk]. 2. Valige lukustatav või vabastatav kanal, seejärel vajutage OK.

3. Lapseluku koodi küsimisel sisestage see nuppudega Numbrinupud.

4. Luku aktiveerimiseks taaskäivitage teler.

## Märkus.

Kui valite kanali kanalite loendist, palutakse teil sisestada oma lukukood.

## Vanemakontrolli reiting

Saate seadistada oma teleri kuvama ainult teie lapse east väiksema vanusepiiranguga saateid. See piirang rakendub ainult nende edastajate digikanalitele, kes määravad oma saadetele vanusepiirangud.

- 1. Vajutage  $\biguparrow$ .
- 2. Valige [Seadistus] > [Kanali seaded] või [Satelliidi seaded].

## 3. Valige [Lapselukk] > [Vanusepiirang].

Teil palutakse sisestada lapseluku kood.

4. Sisestage lapseluku kood Numbrinupud abil.

5. Valige vanusepiirang, seejärel vajutage OK. Kõik programmid, mis ületavad valitud vanusepiirangu, blokeeritakse.

Teavet lapseluku koodide kohta vaadake jaotisest Kasutage oma telerit paremini > Taimerite ja lukkude seadmine > Lapselukk (Lehekülg [20\)](#page-19-2).

# <span id="page-19-0"></span>EasyLinki kasutamine

## Mida te teha saate

<span id="page-19-1"></span>Saate maksimaalselt oma

HDMI-CEC-ühilduvaid seadmeid kasutada koos Philipsi EasyLinki täiendatud juhtimisfunktsioonidega. Ühendage HDMI-CEC-ühilduvad seadmed HDMI kaudu oma teleriga ja juhtige neid samal ajal teleri kaugjuhtimispuldiga.

Märkus: teised kaubamärgid kirjeldavad HDMI-CEC funktsionaalsust teistmoodi. Mõned näited on Anynet (Samsung), Aquos Link (Sharp) või BRAVIA Sync (Sony). Kõik kaubamärgid ei ühildu täielikult Philipsi EasyLink süsteemiga.

Pärast Philips EasyLinki sisselülitamist on saadaval järgmised funktsioonid.

## Ühe puutega esitus

HDMI-CEC-ühilduvast seadmest sisu esitamisel lülitub teler ooterežiimist sisse ning õigesse allikasse.

## Ühe puutega ooterežiim

Kui te vaiutate teleri kaugiuhtimispuldil O, lülituvad teler ja kõik HDMI-CEC-ühilduvad seadmed ooterežiimi.

## EasyLinki kaugjuhtimispult

Teleri kaugjuhtimispuldiga saate juhtida mitut HDMI-CEC-ühilduvat seadet.

## Süsteemi heli juhtimine

Kui ühendate HDMI ARC konnektori kaudu teleriga HDMI-CEC-ühilduva seadme, mis sisaldab kõlareid, võite teleri heli hoopis nendest kõlaritest kuulata.

## Heli sünkroonimine

Kui ühendate teleri kodukinoga, saate heli ja videopilti sünkroonida, et pildi ja heli vahel ei tekiks viivitust.

## Pildikvaliteedi säilitamine

Kui teiste seadmete pilditöötlusfunktsioonid mõjutavad teleri pildikvaliteeti, saate pildikvaliteedi säilitamiseks lülitada sisse Pixel Plus Linki.

#### Subtiitritega video kuva maksimeerimine

Mõned videote subtiitrid võivad video alla eraldi subtiitrite rea luua, mis piirab video kuvamisala. Video kuvamisala maksimeerimiseks saate lülitada sisse automaatse subtiitrite nihke ja kuvada subtiitreid videopildi kohal.

#### Lülita ühendav seade välja

Kui ühendav seade pole aktiivne allikas, saate säästa energiat, tehes teleris seadistuse, mis lülitab seadme ooterežiimile.

## Mis on vajalik

- <span id="page-20-0"></span> Ü hendage HDMI kaudu vähemalt kaks HDMI-CEC-ühilduvat seadet. Vt Teleri ühendamine > Seadmete ühendamine (Lehekül[g 33\)](#page-32-0).
- Seadistage kõik HDMI-CEC-ühilduvad seaded õigesti
- Lülitage EasyLink sisse

## Lülitage EasyLink sisse

- 1. Vaiutage  $\bigoplus$ .
- 2. Vajutage [Seadistus] > [TV seaded] > [EasyLink] > [EasyLink].

3. Valige [Sees] või [Väljas], seejärel vajutage OK.

## Seadmete üheaegne juhtimine

Kui ühendate mitu seda seadet toetavat HDMI-CEC seadet, saate kõiki neid seadmeid teleri kaugjuhtimispuldiga juhtida.

Märkus: see on täiendav seade. Seda seadistust mittetoetavad seadmed ei reageeri teleri kaugjuhtimispuldi käskudele.

## 1. Vajutage  $\biguparrow$ .

2. Valige [Seadistus] > [TV seaded] > [EasyLink].

3. Valige [EasyLinki kaugjuhtimine] > [Sees] või [Väljas].

4. Aktiveerimiseks vajutage OK.

## Näpunäiteid:

- Teleri juhtimisele tagasilülitamiseks vajutage  $\biguparrow$ , seejärel valige [TV vaatamine].
- Mõne muu seadme juhtimiseks vajutage  $\bigstar$  ja valige kodumenüüst seade.
- Väljumiseks vajutage **...**

## EasyLinki nupud

Saate juhtida HDMI-CEC-ühilduvaid seadmeid järgmiste teleri kaugjuhtimispuldi nuppudega.

- : lülitab teleri ja ühendatud seadme sisse või ooterežiimile.
- Esitamise nupud: juhib videote või muusika esitamist.
- Numbrinupud: valib pealkirja, peatüki või loo.
- OK: alustab, peatab või jätkab esitamist ühendatud seadmel, aktiveerib valiku või siseneb seadme menüüsse.
- 44 /  $\blacktriangleright$ : otsib ühendatud seadmes edasi- või tagasisuunas.
- : kuvab teleri kodumenüü.

Seadmeid saate juhtida ka teiste EasyLinki nuppudega, mis on saadaval ekraanil kuvatava kaugjuhtimispuldi (OSRC) kaudu.

## EKKP kasutamine

1. Ühendatud seadmest sisu vaatamisel vajutage **B** OPTIONS.

- 2. Valige [Kuva kaugjuhtimispult], seejärel vajutage OK.
- 3. Valige ekraanil kuvatav nupp, seejärel vajutage OK.
- 4. Väljumiseks vajutage  $\triangle$ .

## Kõlarite väljundi valimine

Kui ühendatud seade on HDMI-CEC-iga ühilduv, saate teleri heliväljundi jaoks kasutada HDMI-kaablit. Veenduge, et ühendate seadme teleri HDMI-pistikupessa. Vt jaotist Teleri ühendamine > Teave kaablite kohta > HDMI. (Lehekül[g 32\)](#page-31-2)

## Teleri kõlarite konfigureerimine

1. Vajutage  $\biguparrow$ .

## 2. Vajutage [Seadistus] > [TV seaded] > [EasyLink] > [TV kõlarid].

3. Valige, seejärel vajutage OK.

- [Väljas]: lülitab teleri kõlarid välja.
- **[Sees]**: lülitab teleri kõlarid sisse.
- [EasyLink]: edastab teleri heli HDMI-CEC seadme kaudu. Lülitage reguleerimismenüüst teleri heli ühendatud HDMI-CEC heliseadmele.
- [EasyLinki autom. käiv.]: teleri kõlarid lülitatakse automaatselt välja ja teleri heli saadetakse ühendatud HDMI-CEC heliseadmesse.

#### Kõlarite väljundi valimine kohandamismenüüst

Kui valitud on [EasyLink] või [EasyLinki autom. käiv.], saate muuta teleri heli ühendatud HDMI-CEC seadmesse saatmise viisi.

1. Vajutage telerit vaadates **III ADJUST**.

2. Valige [Kõlarid], seejärel vajutage OK. 3. Valige järgmistest seadistustest üks, seejärel vajutage OK:

- [Televiisor]: vaikimisi sees. Edastab teleri heli läbi teleri ja ühendatud HDMI-CEC heliseadme, kuni ühendatud seade lülitub süsteemi helikontrollile. Pärast seda suunatakse teleri heli ühendatud seadmesse.
- [Võimendi]: edastab heli ühendatud HDMI-CEC seadme kaudu. Kui seadmes ei ole süsteemi helirežiim lubatud, jätkatakse heli edastamist teleri kõlaritest. Kui [EasyLinki autom. käiv.] oli valitud, pakub teler võimalust lülitada ühendatud seade süsteemi helirežiimile.

## HDMI ARC-iga ühilduva seadmega

Kui HDMI-ARC-iga ühilduv seade ja teler ühendatakse HDMI ARC-i pistikupesa kaudu, saab teleri heli jaoks kasutada HDMI-kaablit. Täiendavat helikaablit ei ole vaja.

- 1. Vajutage  $\biguparrow$ .
- 2. Valige [Seadistus] > [TV seaded] > [EasyLink].

## 3. Valige [HDMI1 — heliväljund] > [Sees].

4. Valige üks järgmistest, seejärel vajutage OK.

- [Sees]: teleri heli tuleb ARC-iga ühilduvast ühendatud seadmest.
- [Väljas]: teleri heli tuleb teleri kõlaritest või seadmest, mis on ühendatud digitaalheli väljundi konnektori kaudu.

5. Taasesitamise juhtimiseks kasutage teleri kaugjuhtimispuldi esitamise nuppe.

#### Teise seadme sisu kuulamine, kui teler on ooterežiimis

Kui see on saadaval,saate vajutada **HI ADJUST**, et saada heli ühendatud Philips EasyLinki seadmest ajal, mil teler on ooterežiimil.

## Heli sünkroonimine

Kui teler on ühendatud kodukinoga ja pildi ning heli vahel tekib viivitus, saate neid sünkroonida.

- Kui kasutate Philipsi kodukino, sünkroonitakse heli ja video automaatselt.
- Teiste kaubamärkide kodukinode korral peate heli ja video sünkroonimiseks sisse lülitama teleri heli sünkroonimise viivituse.

## Heliväljundi viivituse sisselülitamine

- 1. Vaiutage  $\bigstar$
- 2. Valige  $[Seadistus]$  >  $[TV$  seaded $]$  >  $[Heli]$ .
- 3. Valige [Heli väljundi viive] > [Sees],

seejärel vajutage OK.

## Pildikvaliteedi säilitamine

Kui teiste seadmete pilditöötlusfunktsioonid mõjutavad teleri pildikvaliteeti, saate sisse lülitada Pixel Plus Linki.

#### Pixel Plus Linki sisselülitamine

1. Vaiutage  $\biguparrow$ .

2. Valige [Seadistus] > [TV seaded] > [EasyLink]. 3. Valige [Pixel Plus Link] > [Sees], seejärel

vajutage OK.

## Video kuvamise maksimeerimine

Mõned subtiitrid loovad video alla eraldi subtiitrite rea, mis piirab video kuvamisala. Video kuvamisala maksimeerimiseks saate sisse lülitada automaatse subtiitrite nihke. Subtiitreid kuvatakse siis videopildi kohal.

## Automaatse subtiitrite nihke sisselülitamine

1. Vajutage  $\bigoplus$ .

2. Vajutage [Seadistus] > [TV seaded] > [EasyLink] > [Autom. subtiitrite nihe]. 3. Valige [Sees], seejärel vajutage

aktiveerimiseks OK.

Märkus: veenduge, et teleriekraani pildivorming on [Autom. vormind.] või [Filmi suurus 16:9].

## Lülita ühendav seade välja

Teleri saab seada välja lülitama ühendavaid HDMI-CEC-iga ühilduvaid seadmeid, kui need pole aktiivseks allikaks. Teler lülitab ühendava seadme ooterežiimile, kui see pole 10 minutit aktiivne olnud.

1. Vaiutage  $\biguparrow$ .

2. Valige [Seadistus] > [TV seaded] > [EasyLink].

3. Valige [Seadmete autom. lülitus välja] > **[Sees]** ja vajutage aktiveerimiseks OK.

## <span id="page-22-0"></span>Scenea vaatamine

## Mida te teha saate

<span id="page-22-1"></span>Sceneaga saate pildi kuvada teleris taustapildina. Kuvage vaikepilti või laadige taustapildiks oma pilt.

Taustapilti kuvatakse 240 minutit või unetaimeri ajal.

## Sisselülitamine

- 1. Vajutage  $\biguparrow$ .
- 2. Valige [Scenea], seejärel vajutage OK.

Kuvatakse vaikepilt.

Märkus: taustapilti kuvatakse 240 minutit või unetaimeri ajal. Teavet unetaimeri kohta vt jaotisest Kasutage oma telerit paremini > Lukkude ja taimerite seadmine > Unetaimer (Lehekül[g 20\)](#page-19-3).

## Teleri taustapildi laadimine

Taustapildiks saate laadida ka oma pildi.

Märkus: uue pildi laadimisel kirjutatakse olemasolev pilt üle.

- 1. Ühendage USB-mäluseade teleriga.
- 2. Vajutage  $\biguparrow$ .
- 3. Valige [USB sirvimine], seejärel vajutage OK.
- 4. Seadistage pilt, seejärel vajutage
- **E** OPTIONS.
- 5. Valige [Scenea määramine], seejärel vajutage OK.
- 6. Scenea-režiimist väljumiseks vajutage mis tahes nuppu.

# <span id="page-23-0"></span>4 Teleri seadistamine

# <span id="page-23-1"></span>Pilt ja heli

## Seadete abi

Saate pildi- ja heliseadeid valida seadete abilise abil, mis näitab kohe valitud seade mõju.

1. Vajutage telerit vaadates  $\biguparrow$ .

2. Valige [Seadistus] > [Pildi ja heli

kiirseaded], seejärel vajutage OK.

3. Valige [Jätka], seejärel vajutage OK.

4. Eelistatud seadete valimiseks järgige ekraanile ilmuvaid juhiseid.

## Rohkem pildiseadeid

Seadeid saate muuta pildimenüüs.

1. Vajutage  $\biguparrow$ .

2. Valige [Seadistus] > [TV seaded] > [Pilt], seejärel vajutage OK.

3. Valige reguleeritav seade, seejärel vajutage OK.

- [Smart pilt]: juurdepääs eelmääratletud Smart-pildiseadetele.
- [Lähtestamine]: tehase vaikeseadetele lähtestamine.
- [Tagantvalgustus]: teleri heleduse muutmine valgustuse järgi.
- [Video kontrast]: heledate alade intensiivsuse muutmine, jättes tumedad alad muutumatuks.
- [Heledus]: tumedate alade intensiivsuse ja üksikasjade muutmine.
- [Värv]: värviküllastuse muutmine.
- **[Teravus]**: teravuse muutmine.
- [Müravähendus]: müra filtreerimine ja vähendamine.
- [Varjund]: värvitasakaalu muutmine.
- [Kohandatud värvit]: tooni seadistuse kohandamine. (Saadaval ainult siis, kui on valitud [Varjund] > [Kohandatud].)
- [Digit. kristallselge]: täpsemate seadete juhtimine iga piksli peenhäälestamiseks, et see sobiks ümbritsevate pikslitega. Loob särava kõrglahutusega pildi.

- [Suurem teravus]: ülima teravuse tagamine, eriti pildi joonte ja kontuuride osas

- [Dün. kontrastsus]: taseme määramine, kus teler parandab automaatselt pildi tumeda, keskmise ja heleda ala üksikasju.

- [Dün. taustvalg.]: voolutarbimise vähendamine, tuhmistades teleri tagantvalgustust toa valgustatuse järgi.

- [MPEG müraväh.]: pildi digitaalsete üleminekute silumine.

- [Värvivõimendus]: värvide muutmine eredamaks ja erksate värvide korral üksikasjade lahutusvõime parandamine. - [Gamma]: pildi heleduse ja kontrastsuse mittelineaarne seade.

- [Arvuti režiim]: üksikasjade maksimaalseks kuvamiseks pildivormingu muutmine vorminguks [Mastaapimata], kui arvuti on HDMI kaudu ühendatud.
- [Pildi vorming]: pildi kuvasuhte muutmine.
- [Ekraani ääred]: pildi suuruse muutmine.
- [Pildinihe]: pildi asukoha liigutamine. Seda seadet ei saa valida, kui pildivorminguks on valitud [4:3], [Automaatne täitmine], [Automaatne suum] või [Laiekraan].

## Rohkem heliseadeid

Seadeid saate muuta helimenüüs.

1. Vajutage  $\biguparrow$ .

2. Valige  $[Seadistus]$  >  $[TV seaded]$  >  $[Heli]$ , seejärel vajutage OK.

3. Valige muudetav seade, seejärel vajutage OK.

- [Smart heli]: juurdepääs eelmääratletud Smart-heliseadetele.
- [Lähtestamine]: tehase vaikeseadetele lähtestamine.
- [Clear Sound]: helikvaliteedi parandamine.
- [Bass]: bassi taseme muutmine.
- [Tiiskant]: tiiskanti taseme muutmine.
- [Ruumiline]: ruumilise heli sisselülitamine.
- [Automaatne heli ühtlustamine]: äkiliste helitugevuse muutuste automaatne reguleerimine, näiteks kanalite vahetamisel.
- [Kõrvakl. heli]: kõrvaklappide helitugevuse muutmine.
- [Tasakaal]: vasak- ja parempoolse kõlari tasakaalu muutmine.
- [Heli väljundi viive]: teleris kuvatava pildi automaatne sünkroonimine ühendatud kodukinosüsteemi heliga.
- [Heliväljundi nihe]: heliväljundi viivituse seade muutmine. Seda seadet ei saa valida, kui [Heli väljundi viive] pole sisse lülitatud.
- [Digitaalväljundi vorming]: digitaalse helikonnektori kaudu heliväljundi valimine. Valige [PCM] mitte-PSC-heli teisendamiseks või [Multiplekskanal] väljastamiseks kodukinosse.
- [Digitaalväljundi tase]: PCM-heli diskreetimismäära seadmine. [Tavaline] — intensiivsus ja signaali tugevus jäävad samaks; [Madal] intensiivsuse või signaali tugevuse mõningane nõrgenemine.

## Helivormingu valimine

Kui digitaalse telekanali edastaja edastab heli mitmes vormingus, saate valida helivormingu.

- 1. Vajutage  $\biguparrow$ .
- 2. Valige [Seadistus] > [Kanali seaded] või [Satelliidi seaded] > [Keel].

3. Valige seade, seejärel vajutage OK.

- [Eelistatud helivorming]: standardse helivormingu (MPEG) või täiustatud helivormingute (AAC, EAC-3 või AC-3, kui on saadaval) määramine.
- [Mono/stereo]: mono- või stereoheli valimine, kui stereoedastus on saadaval.
- 4. Väljumiseks vajutage  $\bigcirc$ .

## Pildi ja heli lähtestamine

Saate taastada pildi ja heli vaikeseaded, jättes kanali installimise seaded samaks.

1. Vajutage telerit vaadates  $\biguparrow$ .

2. Valige [Seadistus] > [TV seaded] >

[Tehase seaded], seejärel vajutage OK.

Kõik teleri seaded (v.a kanali seaded) lähtestatakse tehase vaikeseadetele.

# <span id="page-24-0"></span>Kanali seaded

## Automaatne installimine

<span id="page-24-1"></span>Teleri esmakordsel sisselülitamisel sooritatakse kanalite täielik installimine. Keele ja riigi muutmiseks ning kõikide saadaolevate telekanalite uuesti installimiseks saate uuesti teha täisinstallimise.

## Installimise alustamine

- 1. Vajutage  $\biguparrow$ .
- 2. Valige [Seadistus] > [Otsige kanaleid] > [Install. kanalid uuesti], seejärel vajutage OK. Kuvatakse riigi menüü.
- 3. Valige riik, seejärel vajutage OK.
- 4. Valige võrk, seejärel vajutage OK.
- [Antenn]: juurdepääs kodeerimata antennist vastuvõetavatele kanalitele või DVB-T digikanalitele.
- [Kaabel]: juurdepääs kaabellevi kanalitele või DVB-C digikanalitele.

5. Soovil järgige muude suvandite valimiseks ekraanile ilmuvaid juhiseid.

Kuvatakse kanaliotsingu algmenüü.

## 6. Käivitage kanalite otsing.

- Kui teie kanalite teenusepakkuja nõuab seadete muutmist, valige [Seaded], seejärel vajutage OK. Installimise lõpetamiseks järgige teenusepakkuja juhiseid.
- Vastasel juhul valige [Start], seejärel vajutage OK.

7. Kui kanalite otsing on lõpetatud, valige [Lõpeta], seejärel vajutage OK.

Näpunäide: kanalite nimekirja vaatamiseks vajutage  $\equiv$  LIST.

Märkus: kui leitakse digikanaleid, võivad installitud kanalite loendis ilmuda tühjad kanalinumbrid. Neid kanaleid saate ümber nimetada, uuesti järjestada või eemaldada.

## Analoogkanalite installimine

Analoogkanaleid saate ühekaupa otsida ja salvestada.

## Samm 1: valige süsteem

Märkus. Jätke see toiming vahele, kui süsteemiseaded on õiged.

1. Vajutage telerit vaadates  $\biguparrow$ .

2. Valige [Seadistus] > [Kanali seaded] > [Kanali installimine].

3. Valige [Analoog: antenni käsitsi paigaldamine] > [Süsteem], seejärel vajutage OK.

4. Valige kohaliku riigi või piirkonna süsteem ja vajutage seejärel OK.

#### Samm 2: uute telekanalite otsimine ja salvestamine

1. Menüüst [Analoog: antenni käsitsi paigaldamine] valige [Otsi kanal], seejärel vajutage OK.

2. Kanali otsimine.

- Kui teate kanali sagedust, sisestage see nuppudega Noolenupud või Numbrinupud.
- Kui te ei tea kanali sagedust, otsige järgmist tugeva signaaliga sagedust. Valige [Otsing] ja seejärel vajutage OK.

3. Pärast õige kanali leidmist valige [Valmis], seejärel vajutage OK.

4. Valige [Salvesta uue kanalin] ja vajutage seejärel uue kanali salvestamiseks OK.

Märkus: halva vastuvõtu korral asetage antenn vastuvõtu parandamiseks teise kohta ja korrake toimingut.

## Digikanalite installimine

Kui teate installitavate kanalite sagedust, saate digikanaleid ühekaupa otsida ja salvestada. Parimate tulemuste saavutamiseks võtke ühendust teenusepakkujaga.

## 1. Vaiutage  $\biguparrow$ .

2. Valige [Seadistus] > [Kanali seaded] > [Kanali installimine].

3. Valige [Digitaalne: vastuvõtu test] > [Otsi kanal], seejärel vajutage OK.

4. Vajutage Numbrinupud, et sisestada kanali sagedus.

5. Valige [Otsing], seejärel vajutage OK.

6. Kui kanal on leitud, valige [Salvesta], seejärel vajutage OK.

7. Väljumiseks vajutage **5.** 

Märkus: kui teie kaabellevi pakkuja ei anna DVB-C-kanalite kindlat sümbolikiiruse väärtust, valige [Automaatne] suvandis [Sümb. hindamisrežiim].

## Analoogkanalite peenreguleerimine

Kui analoogtelekanalite vastuvõtt on halb, saate telekanalit peenhäälestada.

- 1. Vajutage  $\biguparrow$ .
- 2. Valige [Seadistus] > [Kanali seaded] > [Kanali installimine].

3. Valige [Analoog: antenni käsitsi paigaldamine] > [Peenreguleerimine] ja vajutage seejärel OK.

4. Kanali peenhäälestuseks vajutage  $\blacktriangle$  või  $\nabla$ .

5. Kui õige kanalisagedus on sisestatud, valige

[Valmis] ja vajutage seejärel OK.

6. Valige, seejärel vajutage OK.

- [Salv. praegune kan.]: salvestage kanal praeguse kanalinumbriga.
- [Salvesta uue kanalin]: salvestage kanal uue kanalinumbriga.

## Kanalite nimekirja uuendamine

Teleri esmakordsel sisselülitamisel sooritatakse kanalite täielik installimine. Kui kanalite loendites on muudatusi, on vaikimisi määratud, et teler värskendab need automaatselt. Saate automaatse värskendamise ka välja lülitada või kanaleid käsitsi värskendada.

Märkus. Kui teil palutakse sisestada kood, sisestage ..8888".

#### Automaatne värskendamine

Digikanalite automaatseks lisamiseks või eemaldamiseks jätke teler ooterežiimile. Teler värskendab ja salvestab uusi kanaleid iga päev. Tühjad kanalid eemaldatakse kanalite nimekirjast.

#### Kanalite värskendamise teate väljalülitamine

Pärast kanalite värskendamist kuvatakse sisselülitamisel ekraanile teade. Saate selle teate välja lülitada.

#### 1. Vajutage  $\biguparrow$ .

2. Valige [Seadistus] > [Kanali seaded] või [Satelliidi seaded].

3. Valige [Kanali installimine] > [Kanali uuenduse sõnum].

4. Valige [Väljas], seejärel vajutage OK.

#### Automaatsete värskenduste väljalülitamine

Menüüst **[Kanali installimine]** valige [Automaatne kanaliuuendus] > [Väljas].

#### Kanalite käsitsi värskendamine

1. Vajutage  $\biguparrow$ .

#### 2. Valige [Seadistus] > [Otsige kanaleid] >

[Kanalite uuendamine], seejärel vajutage OK.

3. Kanalite värskendamiseks järgige ekraanil olevaid juhiseid.

# <span id="page-26-0"></span>Satelliidi seaded

## Mida te teha saate

#### <span id="page-26-2"></span>Satelliitkanalite vaatamine

#### Märkus.

- Satelliidi signaal on saadaval ainult teatud mudelitel. [Satelliidi otsimine] on ainult siis saadaval, kui teler toetab DVB-S-saateid.
- Satelliitkanalite vastuvõtmiseks ühendage satelliidi vastuvõtja teleri SAT-konnektorisse.

#### LNB-d

See teler saab 4 erinevast

sagedusmuundurist (LNB-st) signaale vastu võtta. LNB paigaldatakse paraboolantenni külge ja see püüab kinni satelliidilt tulevad signaalid.

## Satelliitkanalite installimine

#### <span id="page-26-1"></span>Satelliitkanalite installimine

- 1. Vajutage telerit vaadates  $\biguparrow$ .
- 2. Valige [Seadistus] > [Satelliidi otsimine]
- > [Install. kanalid uuesti].

3. Installimise lõpetamiseks järgige ekraanile ilmuvaid juhiseid.

4. Kui toiming on lõpule viidud, valige [Lõpeta], seejärel vajutage OK.

#### Ühendustüübi valimine

Satelliitkanalite installimisel peate määrama ühendustüübi. Paraboolantenni küljes olevate LNB-de arv määrab kindlaks installitavate satelliitkanalite arvu.

1.Pärast valikut [Install. kanalid uuesti] valige [Seaded] ja vajutage seejärel OK.

2. Valige *[Ühenduse tüüp]*.

3. Valige seade, seejärel vajutage OK.

- [OneLNB]: valige, kui teil on ainult üks LNB.
- [DiSeqC Mini (2 LNBs)]: valige, kui teil on 2 LNB-d.
- [DiSeqC 1.0 (3-4 LNBs)]: valige, kui teil on 3 või 4 LNB-d.

## Signaali tugevuse kontrollimine

Kui installimisel jäetakse vahele kanal või transponder, saate satelliidi signaali tugevust kontrollida või uue kanali lisada.

1. Vajutage telerit vaadates  $\biguparrow$ .

2. Valige [Seadistus] > [Satelliidi otsimine]

> [Signaali vastuvõtu test], seejärel vajutage OK.

3. Valige LNB.

4. Kui teate transponderi sagedust (mis võib sisaldada mitut kanalit), valige [Sagedus] ja sisestage see.

5. Valige [Otsing], seejärel vajutage OK.

6. Kui leitakse uus sagedus, vajutage [Salvesta]uue transponderi lisamiseks koos selle kanalitega.

## Satelliitkanalite värskendamine

1. Vajutage telerit vaadates  $\biguparrow$ .

2. Valige [Seadistus] > [Satelliidi otsimine]

> [Kanalite uuendamine].

3. Installimise lõpetamiseks järgige ekraanile ilmuvaid juhiseid.

4. Kui toiming on lõpule viidud, valige

[Lõpeta], seejärel vajutage OK.

## Satelliitide lisamine ja eemaldamine

Saate igal ajal satelliite lisada või eemaldada ja uutelt satelliitidelt kanaleid installida.

Märkus: enne satelliitide lisamist veenduge, et ühendustüüp on õige. Vt jaotist Teleri seadistamine > Satelliidi seaded > Kanalite installimine (Lehekülg [27\)](#page-26-1).

1. Vajutage nuppe  $\bigtriangleup$  > [Seadistus] >

[Satelliidi otsimine] ja seejärel nuppu OK. 2. Valige [Lisa satelliit], seejärel vajutage OK. Teler otsib esimeselt vabalt LNB-lt satelliiti. Selleks võib kuluda mitu minutit. Kui satelliiti ei leita, kontrollige antenni ühendusi ja paraboolantenni asendit.

3. Kui satelliiti ei leita, vajutage [Taaskäivita].

 Kui olete lisatud satelliidiga rahul, installige kanalid.

4. Kõikide kanalite installimiseks valige [Installi]. Installimiseks võib kuluda mitu minutit.

## Satelliidi eemaldamine

1. Vajutage  $\triangle$  > [Seadistus] > [Satelliidi otsimine].

2. Valige [Eemalda satelliit], seejärel vajutage OK.

3. Valige eemaldatav satelliit, seejärel vajutage OK.

# <span id="page-27-0"></span>Keeleseaded

## Menüükeel

- <span id="page-27-1"></span>1. Vajutage telerit vaadates  $\biguparrow$ .
- 2. Vajutage [Seadistus] > [TV seaded] >
- [Eelistused] > [Menüü keel].
- 3. Valige loetelust keel, seejärel vajutage OK.

## Heli keel

## Heli vaikekeele määramine

Mitme helikeelega edastatavate digikanalite korral saate määrata eelistatud helikeeled. Teler lülitub automaatselt ühele neist keeltest, kui need on saadaval.

- 1. Vajutage  $\hat{\mathbf{\pi}}$ .
- 2. Valige [Seadistus] > [Kanali seaded] või [Satelliidi seaded] > [Keel].

3. Valige eelistatud helikeelte määramiseks [Esmane heli keel] või [Teisene heli keel], seejärel vajutage OK.

4. Valige keel, seejärel vajutage OK.

## Helikeele valimine

Kui telekanal edastab mitut või kahte helikeelt, saate valida eelistatud helikeele.

1. Vajutage telerit vaadates  $\blacksquare$  **OPTIONS**.

2. Valige [Heli keel] digikanalite korral või [Dual I-II] analoogkanalite korral, seejärel vajutage OK.

3. Valige saadaolevate keelte hulgast, seejärel vajutage OK.

## Analoogkanalite subtiitrid

1. Analoogtelekanali vaatamisel vajutage TEXT.

2. Sisestage subtiitrite lehe kolmekohaline number (tavaliselt "888").

Subtiitrid lülitatakse sisse, kui need on saadaval.

3. Vajutage  $\bigstar$  teletekstist väljumiseks.

## Digikanalite subtiitrid

<span id="page-28-1"></span>1. Digitelekanali vaatamisel vajutage **E** OPTIONS

2. Valige **[Subtiitrid]**, seejärel vajutage OK.

3. Valige [Subtiitrid välja], [Subtiitrid sisse] või **[Sees vaigistuse ajal]**, seejärel vajutage OK.

Kui valite suvandi [Sees vaigistuse ajal], kuvatakse subtiitrid ainult siis, kui vajutate heli vaigistamiseks  $\mathbf{K}$ 

Märkus: subtiitreid ei kuvata, kui MHEG-rakendus on aktiveeritud.

## Subtiitri keel

Kindlate digikanalite korral saate muuta subtiitrite keelt.

- 1. Vajutage telerit vaadates  $\biguparrow$ .
- 2. Valige [Seadistus] > [Kanali seaded] või [Satelliidi seaded] > [Keel].

3. Eelistatud keele jaoks valige [Esmane subtiitrite keel] või [Teisene subtiitrite keel].

4. Vajutage kinnitamiseks OK.

Näpunäide: vajutage kindla kanali subtiitrite keele muutmiseks **assentially** > [Subtiitrite keel].

## <span id="page-28-0"></span>Universaaljuurdepääsu seaded

## **Sisselülitamine**

Osadel digitaalsete telesaadete pakkujatel on nägemis- ja kuulmispuudega inimestele spetsiaalsed heli- ja subtiitrite funktsioonid. Saate neid funktsioone sisse või välja lülitada.

1. Vajutage  $\biguparrow$ .

#### 2. Valige [Seadistus] > [TV seaded] > [Eelistused].

3. Valige [Univ. ligipääs] > [Sees] või [Väljas], seejärel vajutage OK.

## Juurdepääs vaegkuuljatele

Näpunäide: veendumaks, et vaegkuuljatele mõeldud helikeel on saadaval, vajutage **OPTIONS**, seejärel valige [Heli keel]. Kõrva ikooniga tähistatud keeled toetavad vaegkuuljatele mõeldud heli.

## Vaegkuuljate heli ja subtiitrite sisselülitamiseks toimige järgmiselt.

- 1. Vajutage telerit vaadates **D OPTIONS**.
- 2. Valige [Univ. ligipääs] >

## [Kuulmispuudega].

3. Valiku tegemiseks vajutage vastavat nuppu.

- Punane: lülitab vaegkuuliatele mõeldud funktsioonid välja.
- Roheline: lülitab vaegkuuljate heli ja subtiitrite sisse.
- 4. Väljumiseks vajutage  $\triangle$ .

## Juurdepääs vaegnägijatele

Näpunäide: veendumaks, et vaegnägijatele mõeldud helikeel on saadaval, vajutage **D** OPTIONS, seejärel valige [Heli keel]. Kõrva ikooniga tähistatud keeled toetavad vaegnägijatele mõeldud heli.

## Vaegnägijatele mõeldud heli sisselülitamine

- 1. Vajutage telerit vaadates **D OPTIONS**.
- 2. Valige [Univ. ligipääs].
- 3. Vajutage nuppu Roheline nupp, et valida [Nägemispuudega].

4. Valiku tegemiseks vajutage vastavat nuppu.

- Punane nupp [Väljas]: vaegnägijatele mõeldud heli väljalülitamine.
- Roheline nupp [Sees]: vaegnägijatele mõeldud heli sisselülitamine.

## 5. Väljumiseks vajutage **5.**

Märkus: kui EasyLinki kaugiuhtimispult on sisse lülitatud, ei saa te valida nuppu Roheline nupp. EasyLinki väljalülitamiseks vt jaotist Kasutage oma telerit paremini > EasyLinki kasutamine > Mis on vajalik? (Lehekülg [21\)](#page-20-0).

#### Heli esitamine kõlaritest või kõrvaklappidest

Saate valida, kas soovite kuulda vaegnägijatele mõeldud heli telerikõlaritest, kõrvaklappidest või mõlemast.

#### 1. Vaiutage  $\biguparrow$ .

## 2. Valige [Seadistus] > [Kanali seaded] > [Keeled] > [Nägemispuudega] > [Kõlarid/kõrvaklapid].

3. Valige seade, seejärel vajutage OK.

- [Kõlar]: kuulete vaegnägijatele mõeldud heli ainult kõlaritest.
- **•** [Kõrvaklapid]: kuulete heli vaegnägijatele ainult kõrvaklappidest.
- [Kõlar + kõrvaklapid]: kuulete vaegnägijatele mõeldud heli nii kõlaritest kui ka kõrvaklappidest.

## Vaegnägijatele mõeldud helitugevuse muutmine

1. Vajutage  $\biguparrow$ .

2. Valige [Seadistus] > [Kanali seaded] > [Keeled] > [Nägemispuudega] > [Segaheli]. 2. Vajutage helitugevuse muutmiseks nuppe

Noolenupud, seejärel vajutage OK.

3. Väljumiseks vajutage  $\triangle$ .

## Vaegnägijate heli tagasiside

Saate seadistada teleri nii, et see esitaks piiksu, kui vajutate kaugjuhtimispuldil või teleril mõnd nuppu.

## 1. Menüüs [Univ. ligipääs] vajutage Sinine nupp, et valida [Klahvi heli].

2. Heli tagasiside sisselülitamiseks vajutage nuppu Roheline nupp või väljalülitamiseks nuppu Punane nupp.

3. Väljumiseks vajutage **5**.

## Heliefektide lubamine

1. Vaiutage  $\bigstar$ .

2. Valige [Seadistus] > [Kanali seaded] > [Keeled] > [Nägemispuudega] > [Heliefektid].

3. Valige seade, seejärel vajutage OK.

- [Sees]: lubab vaegnägijatele mõeldud heli heliefektid.
- [Väljas]: keelab vaegnägijatele mõeldud heli heliefektid.

## Kõnetüübi valimine

1. Vaiutage  $\biguparrow$ .

## 2. Valige [Seadistus] > [Kanali seaded] >

[Keeled] > [Nägemispuudega] > [Kõne].

3. Valige seade, seejärel vajutage OK.

- **•** [Kirjeldav]: kuulete vaegnägijatele mõeldud kirjeldavat teksti.
- [Subtiitrid]: kuulete vaegnägijatele mõeldud subtiitreid.

# <span id="page-29-0"></span>Muud seadistused

## Teleri demo

Saate teleri funktsioonide kohta lisateabe saamiseks käivitada demorežiimi.

Märkus: MHEG-kanalid ei toeta demorežiimi.

- 1. Vajutage telerit vaadates  $\biguparrow$ .
- 2. Valige [Seadistus] > [Vaadake demosid], seejärel vajutage OK.
- 3. Valige demorežiim, seejärel vajutage OK.
- 4. Väljumiseks vajutage  $\biguparrow$ .

## Asukoht

<span id="page-29-1"></span>Veendumaks, et rakendatakse õigeid teleri seadeid, saate valida teleri kasutamise asukoha.

## Kaupluse või kodu režiim

Valige režiim **[Kodu]** kõikidele teleri seadetele juurde pääsemiseks. Režiimis [Pood] pääsete juurde ainult piiratud arvule seadetele.

1. Vajutage telerit vaadates  $\biguparrow$ .

2. Valige [Seadistus] > [TV seaded] > [Eelistused].

3. Valige [Asukoht] > [Kodu] või [Pood], seejärel vajutage OK.

4. Taaskäivitage teler.

## Paigutus

- Enne teleri paigaldamist lugege kõik ohutuseeskirjad läbi. Vt Alustamine> Tähtis > Ohutus (Lehekülg [6\)](#page-5-1).
- Paigutage teler nii, et valgus ei langeks otse ekraanile.
- Teleri õige vaatamiskaugus on ekraani diagonaali kolmekordne pikkus. Näiteks kui teleriekraani diagonaali suurus on 81 cm / 32 tolli, on õige vaatamiskaugus umbes 2,5 m / 92 tolli ekraanist.
- Istumisasendis peaksid teie silmad olema ekraani keskpunktiga samal tasemel.

## Alustoele või seinale paigaldamine

Saate rakendada teleri parimaid seadeid, valides seinale või alustoele paigaldamise.

- 1. Menüüst [Eelistused] valige [Teleri asend].
- 2. Valige [Teleri alusel] või [Seinale kinnit.] ja seejärel vajutage OK.

## <span id="page-30-0"></span>Tarkvara uuendamine

## Versiooni kontrollimine

1. Vajutage  $\biguparrow$ .

2. Valige [Seadistus] > [Tarkvarasätted] > [Kasutatava tarkvara], seejärel vajutage OK.

Kuvatakse praegune tarkvaraversioon.

Ettevaatust: ärge installige vanemat tarkvaraversiooni kui see, mis on tootesse praegu installitud. TP Vision ei vastuta probleemide eest, mida võivad põhjustada vanemad tarkvaraversioonid.

Tarkvara värskendamiseks kasutage üht järgmistest meetoditest.

- USB-salvestusseadmega värskendamine
- digitelevisiooni kaudu värskendamine

## Värskendamine USB-liidese kaudu

Enne tarkvara värskendamist veenduge järgmise olemasolus.

- Vähemalt 256 megabaidi salvestusruumiga USB-mäluseade, mis on FAT- või DOS-vormindatud ja mille kirjutuskaitse on välja lülitatud.
- Juurdepääs USB-konnektori ja Interneti-ühendusega arvutile.

Märkus: ärge kasutage USB-kõvaketast.

- 1. Ühendage USB-mäluseade teleriga.
- 2. Vajutage  $\biguparrow$ .
- 3. Valige [Seadistus] > [Tarkvara

uuendamine], seejärel vajutage OK.

Uuendusabiline käivitub.

4. Värskenduse käivitamiseks järgige ekraanile ilmuvaid juhiseid.

Märkus: värskenduse abi juhatab teid Philipsi toe veebisaidile. Värskenduse lõpetamiseks vt veebisaidilt leitavaid installimisjuhiseid.

## Digitelevisiooni kaudu värskendamine

Teler võib saadaolevaid tarkvaravärskendusi digiedastuse kaudu vastu võtta.

Tarkvaravärskenduse vastuvõtmisel palutakse teil tarkvara värskendada. Me soovitame teil kindlasti tarkvara uuendada, kui teil seda teha palutakse.

Järgige ekraanile ilmuvaid juhiseid.

Märkus: tarkvara hilisemaks värskendamiseks valige  $\triangle$  > [Seadistus] > [Tarkvarasätted] > [Kohal. uuendused].

Valige allalaaditud fail ja järgige värskenduse lõpetamiseks ekraanile ilmuvaid juhiseid.

## <span id="page-30-1"></span>Tehaseseadete taastamine

Saate kõiki teleri pildi- ja heliseadeid lähtestada ning kõiki telekanaleid uuesti installida.

1. Vajutage  $\biguparrow$ .

2. Valige [Seadistus] > [TV seaded] >

[Taasinstall. TV], seejärel vajutage OK.

3. Järgige ekraanile ilmuvaid juhiseid.

# <span id="page-31-0"></span>5 Teleri ühendamine

# <span id="page-31-1"></span>Teave kaablite kohta

## Kaabli kvaliteet

## Ü levaade

Enne kui ühendate seadmed teleriga, kontrollige seadmel olemasolevaid pistmikke. Ü hendage seadmed teleriga parima saadaoleva kvaliteediga kaablitega. Hea kvaliteediga konnektorid edastavad pildi ja heli paremini.

Selles kasutusjuhendis näidatud ühendused on ainult soovituslikud. Võimalikud on ka teised lahendused.

Näpunäide: kui seadmel on ainult komposiitvõi RCA-liides, siis kasutage seadme ühendamiseks teleri SCART-liidesega SCART-RCA adaptrit.

## **HDMI**

<span id="page-31-2"></span>HDMI-ühendus on parima pildi ja heli kvaliteediga.

- HDMI-kaabel edastab nii video- kui ka helisignaale. Ühendage HDMI kõrglahutusliku (HD) telesignaali vastuvõtmiseks ja EasyLinki sisselülitamiseks.
- HDMI heli tagasikanali (ARC) pistmik võimaldab edastada teleri väljundisse HDMI ARC-iga ühilduva seadme heli.

Ühendage vähem kui 5 meetrit / 16,4 jalga pikad HDMI-kaablid.

\*\*\*\*\*

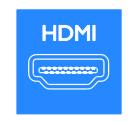

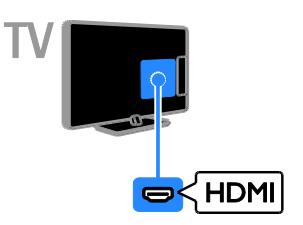

## $Y$  Ph Pr

Komponentvideo (Y Pb Pr) edastab ainult videot. Heli saamiseks ühendage ka Audio Left/Right.

- Y Pb Pr-ühendus võib edastada kõrglahutuslikke (HD) telesignaale.
- Sobitage Y Pb Pr-pistmiku värvused kaablipistikute värvusega.

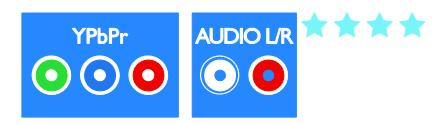

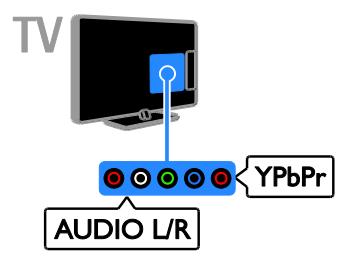

## **SCART**

SCART-kaabel ühendab video- ja helisignaalid.

SCART-pistmikud võivad edastada RGB-videosignaale, kuid ei edasta kõrglahutuslikke (HD) telesignaale.

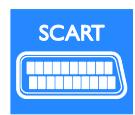

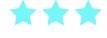

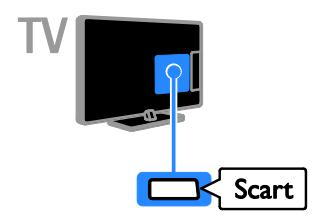

## **CVBS**

CVBS edastab ainult video. Heli saamiseks ühendage ka Audio Left/Right.

- CVBS-ühendused pakuvad standardset pildikvaliteeti.
- Teatud mudelitel on teleri videosisendi pesa sildiga VIDEO, AV IN või COMPOSITE.

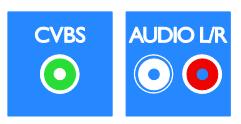

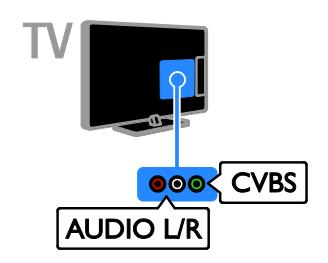

## VGA

Saate teleris arvuti sisu kuvamiseks ühendada VGA.

VGA edastab ainult video. Heli saamiseks ühendage ka AUDIO IN.

<span id="page-32-0"></span>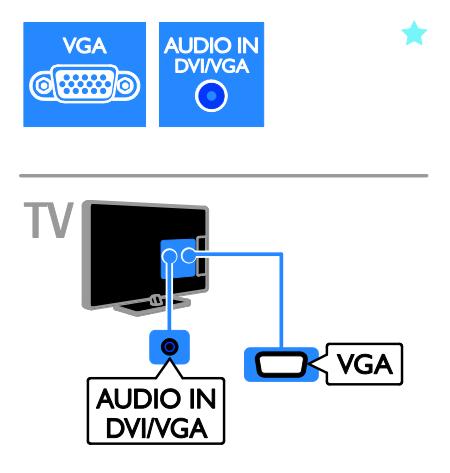

# <span id="page-33-0"></span>Seadmete ühendamine

## Blu-ray- või DVD-mängija

Ühendage plaadimängija teleriga HDMI-kaabli abil.

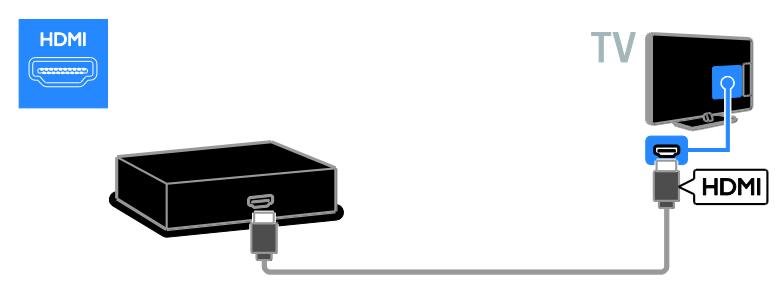

Ü hendage plaadimängija komponentvideo kaabliga (Y Pb Pr) ja Audio L/R kaabel teleriga.

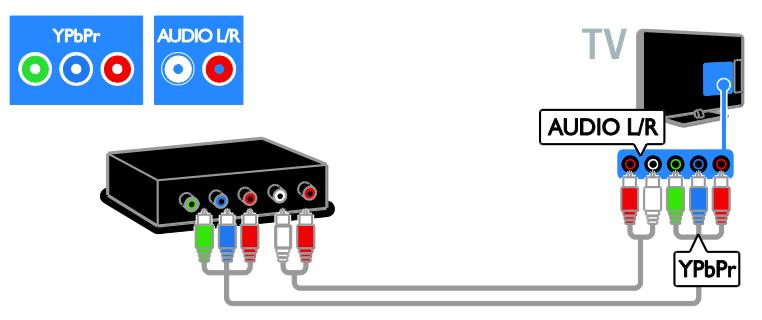

Ühendage plaadimängija komposiitkaabliga (CVBS) ja Audio L/R kaabel teleriga.

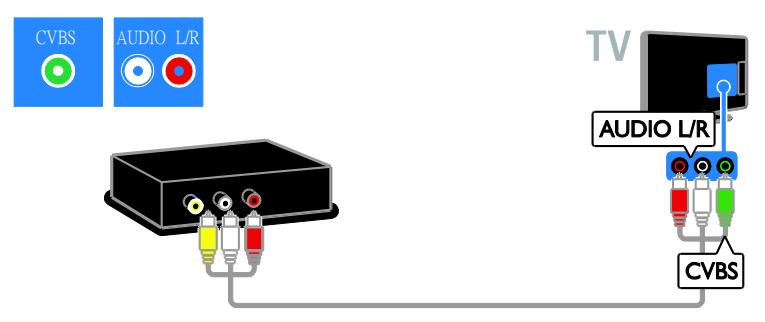

## Teleri vastuvõtja

Ü hendage satelliit- või digi-TV vastuvõtja teleriga antennikaabli abil. (SAT on saadaval ainult teatud mudelitel.)

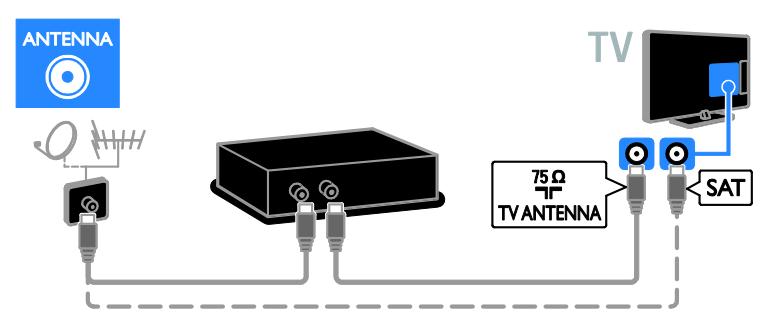

Ühendage satelliit- või digi-TV vastuvõtja teleriga HDMI-kaabli abil.

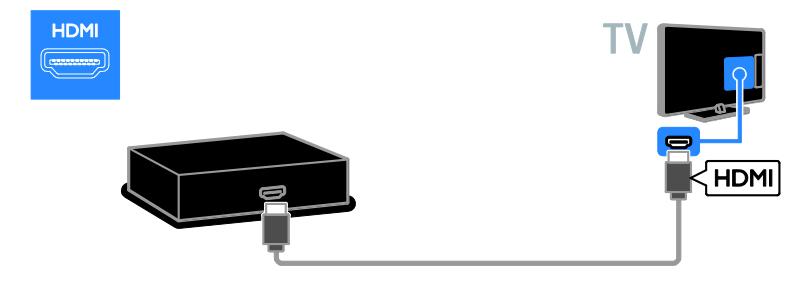

Ü hendage satelliit- või digi-TV vastuvõtja teleriga SCART-kaabli abil.

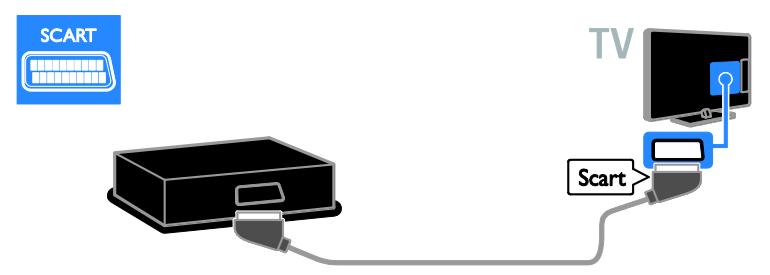

Ü hendage satelliit- või digi-TV vastuvõtja komponentvideo kaabliga (Y Pb Pr) ja Audio L/R kaabel teleriga.

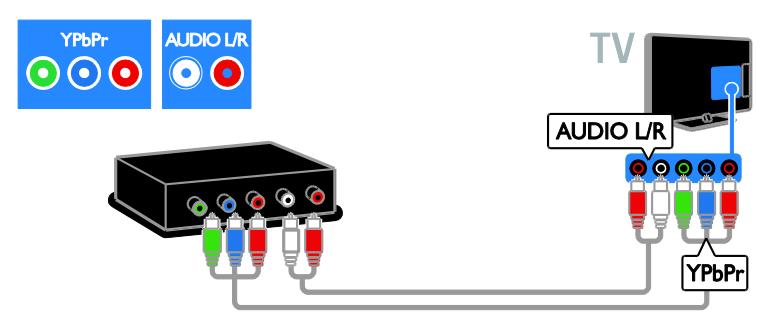

Ü hendage satelliit- või digi-TV vastuvõtja komposiitkaabliga (CVBS) ja Audio L/R kaabel teleriga.

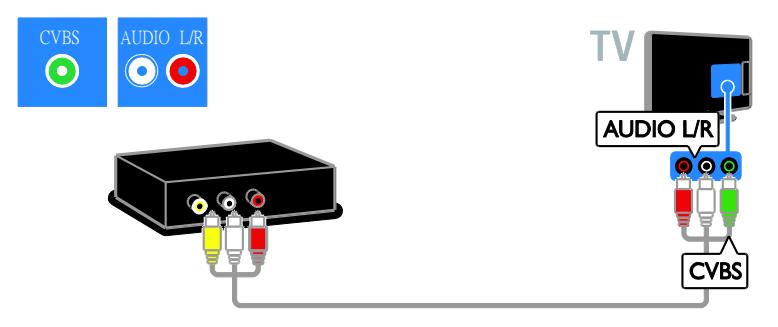

## Videosalvesti

Ü hendage salvesti antennikaabliga teleri külge. (SAT on saadaval ainult teatud mudelitel.)

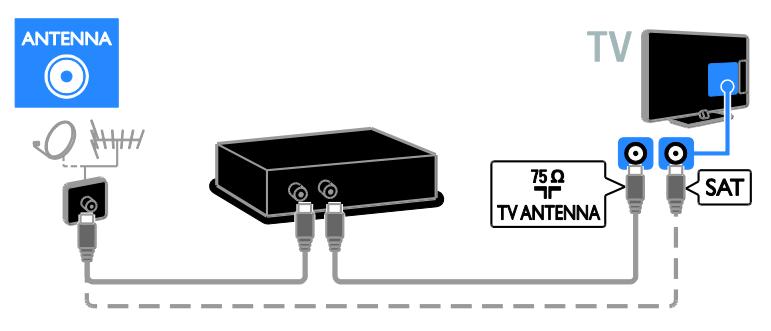

Ü hendage salvesti SCART-kaabliga teleri külge.

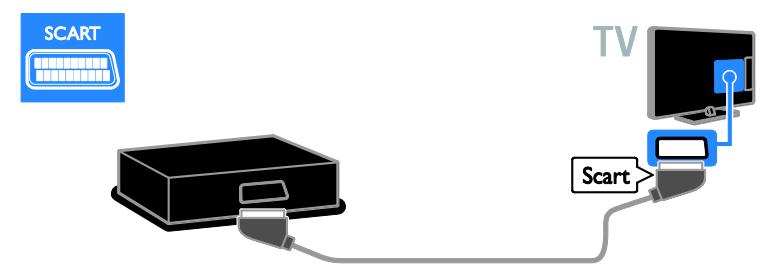

Ü hendage salvesti komponentvideo kaabliga (Y Pb Pr) ja Audio L/R-kaabel teleriga.

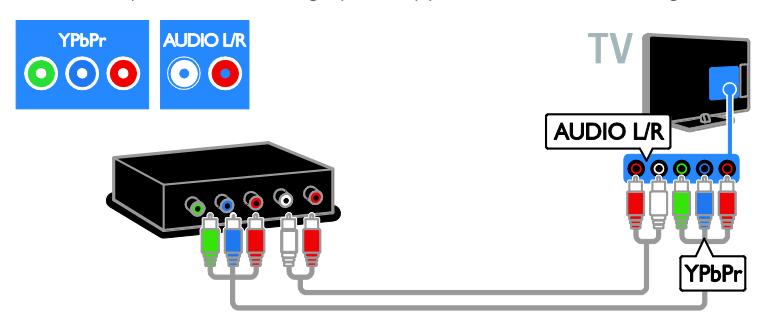

Ü hendage salvesti komposiitkaabliga (CVBS) ja Audio L/R kaabel teleriga.

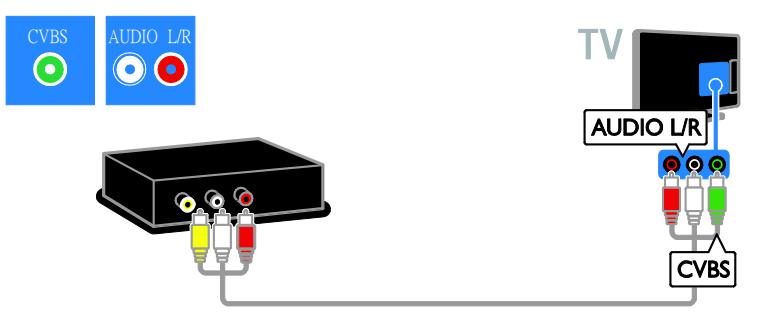

## Mängukonsool

<span id="page-37-0"></span>Ü hendage mängukonsool HDMI-kaabliga teleri külge.

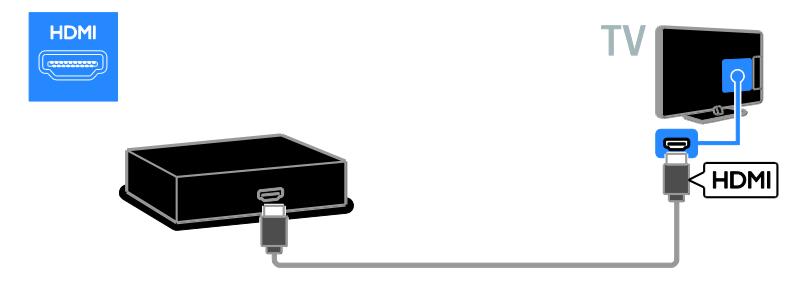

Ü hendage mängukonsool komponentvideo kaabliga (Y Pb Pr) ja Audio L/R kaabel teleriga.

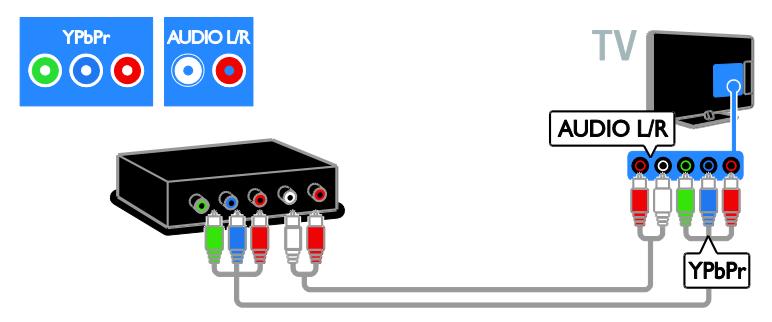

Ü hendage mängukonsool komposiitkaabliga (CVBS) ja Audio L/R kaabel teleriga.

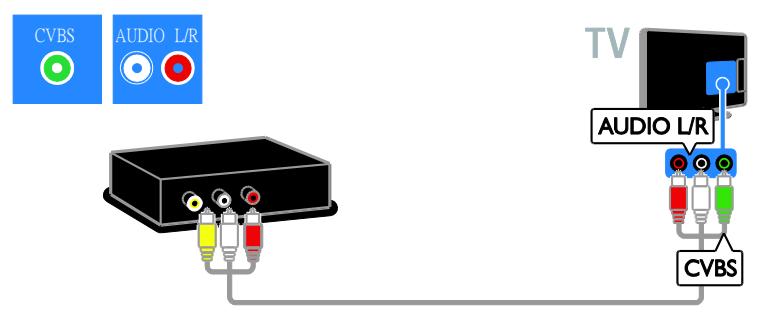

## Kodukino

Ü hendage kodukino HDMI-kaabliga ja optiline kaabel teleriga.

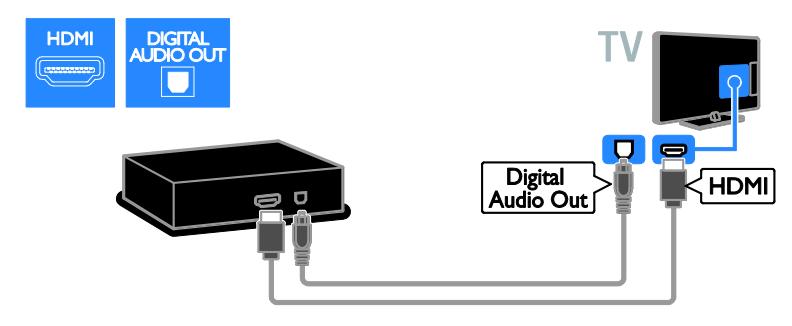

Ü hendage kodukino SCART-kaabliga teleri külge.

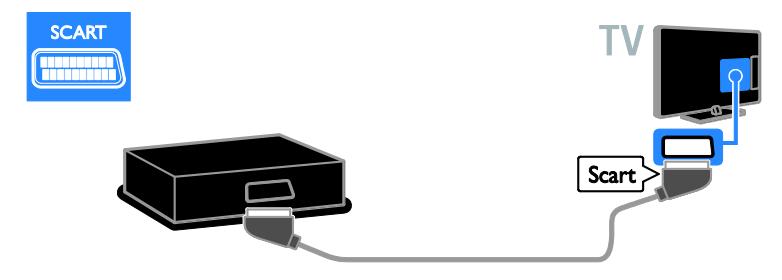

Ü hendage kodukino komponentvideo kaabliga (Y Pb Pr) ja Audio L/R kaabel teleriga.

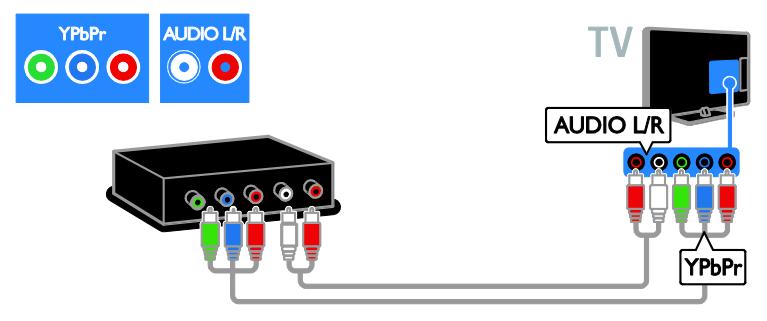

Ü hendage kodukino komposiitkaabliga (CVBS) ja Audio L/R kaabel teleriga.

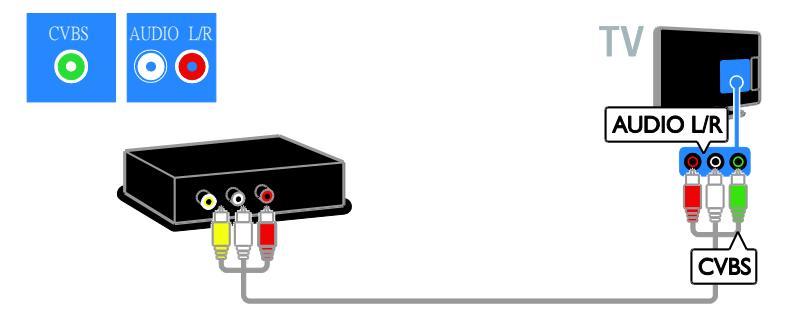

## Digikaamera

Ü hendage digikaamera USB-kaabliga teleri külge. (ainult teatud kaameramudelid)

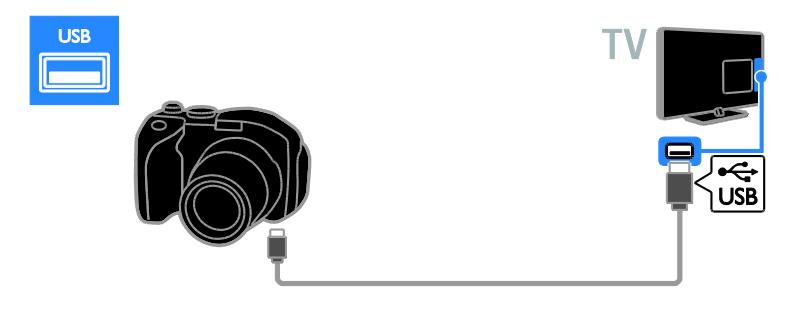

## Digitaalne videokaamera

Ü hendage digitaalne videokaamera teleriga HDMI-kaabli abil.

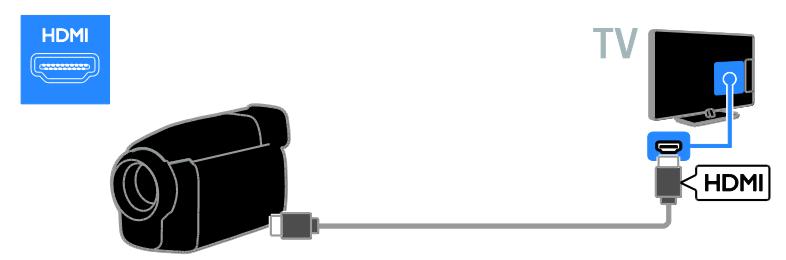

Ü hendage digitaalkaamera komponentvideo kaabliga (Y Pb Pr) ja Audio L/R kaabel teleriga.

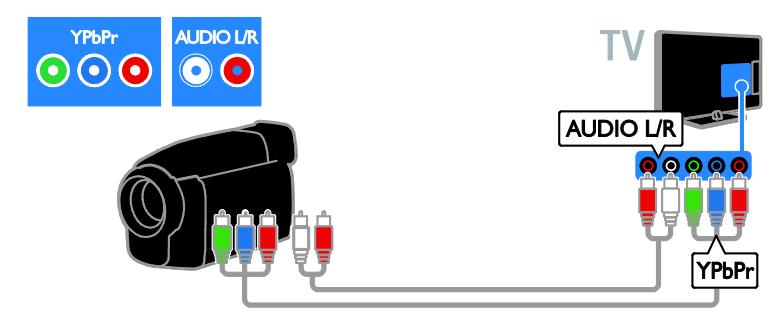

Ü hendage digitaalne videokaamera komposiitkaabliga (CVBS) ja Audio L/R kaabel teleriga.

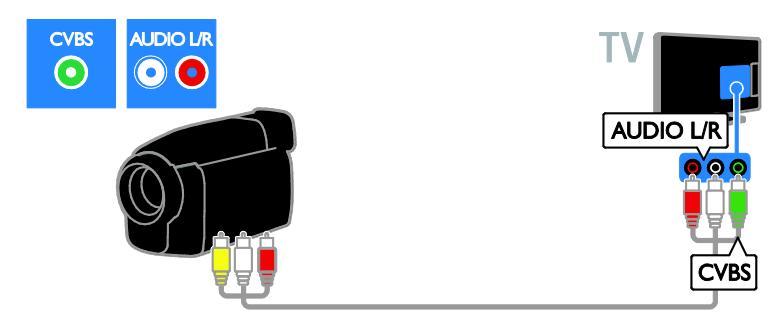

# <span id="page-40-0"></span>Muude seadmete ühendamine

## USB-kõvaketas

Ühendage USB-kõvaketas USB-kaabliga teleri külge.

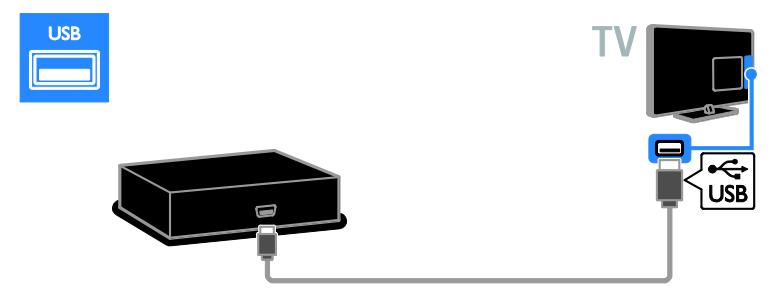

## **Arvuti**

Ü hendage arvuti HDMI-kaabliga teleri külge.

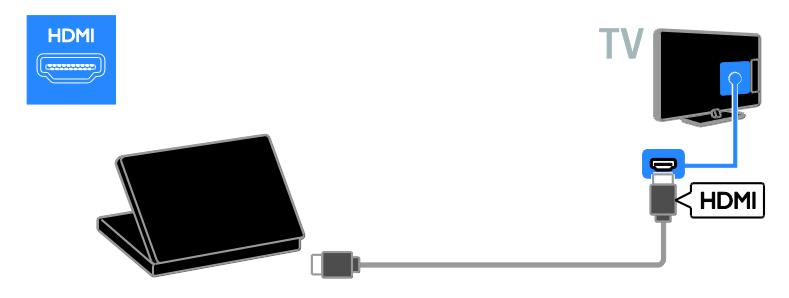

Ü hendage arvuti DVI-HDMI-kaabliga ja audiokaabel teleriga.

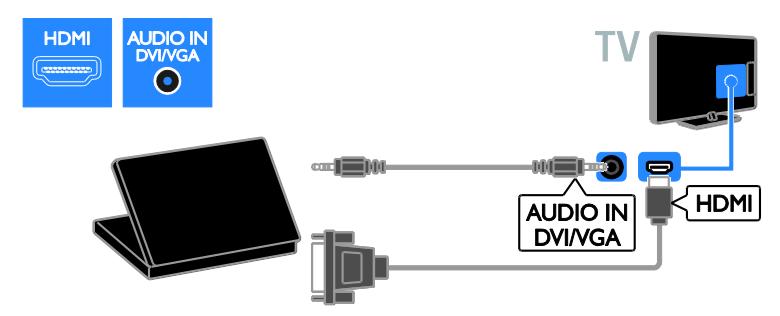

Ühendage arvuti VGA-kaabliga ja audiokaabel teleriga.

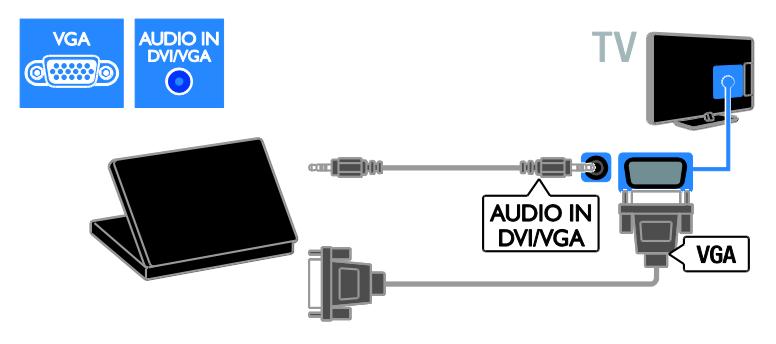

# <span id="page-42-0"></span>Vaadake külgeühendatud seadme programmi

## Uue seadme lisamine

Enne ühendatud seadme sisu vaatamist tehke järgmist.

- Lisage selle ikoon lihtsaks juurdepääsuks kodumenüüsse. Vt Teleri ühendamine > Ühenda seade (Lehekülg [33\)](#page-32-0).
- Valige allika menüüst.

Märkus: kui ühendate oma teleri HDMI-CEC-ühilduvate seadmetega HDMI-konnektori kaudu ja lülitate seadme sisse, lisatakse seade automaatselt kodumenüüsse.

- 1. Ühendage seade külge ja lülitage see sisse.
- 2. Vajutage  $\biguparrow$ .

3. Valige [Lisa uus seade], seejärel vajutage OK.

- 4. Järgige ekraanile ilmuvaid juhiseid.
- Kui teil palutakse valida teleriühendus, valige konnektor, mida see seade kasutab.

## Seadme ümbernimetamine

Pärast uue seadme lisamist kodumenüüsse saate selle ümber nimetada.

- 1. Vajutage  $\hat{\mathbf{n}}$ .
- 2. Valige kodumenüüst seadme ikoon.
- 3. Vajutage **B** OPTIONS.

4. Valige [Ümbernim], seejärel vajutage OK. Ilmub tekstisisestusaken.

5. Vajutage nime valimiseks ja sisestamiseks nuppe Numbrinupud ja Noolenupud.

6. Kui olete lõpetanud, valige [Valmis], seejärel vajutage OK.

## Allika valimine

#### Kodumenüüst

Kui olete kodumenüüs uue seadme lisanud, saate selle sisu vaatamiseks valida uue seadme ikooni.

- 1. Vaiutage  $\biguparrow$ .
- 2. Valige kodumenüüst seadme ikoon.
- 3. Vajutage kinnitamiseks OK.

## Allika menüüst

Konnektorite nimede loendi kuvamiseks võite vajutada ka **+D SOURCE**. Valige konnektor, millega seade teleriga ühendada. 1. Vajutage **+D** SOURCE.

- 2. Konnektori valimiseks loendist vajutage Noolenupud.
- 3. Vajutage kinnitamiseks OK.

## Seadme eemaldamine

Kui seade pole enam teleriga ühendatud, saate selle kodumenüüst eemaldada.

- 1. Vaiutage  $\bigoplus$ .
- 2. Valige kodumenüüst seadme ikoon.
- 3. Vajutage **B** OPTIONS.
- 4. Valige *[Kaugüh. seade]*, seejärel vajutage OK.
- 5. Valige [Eemalda], seejärel vajutage OK. Valitud seade eemaldatakse kodumenüüst.

# <span id="page-42-1"></span>Võrk ja Internet

## Mida te teha saate

Märkus: võrgu- ja Interneti-juurdepääs on saadaval ainult teatud mudelitel.

#### Meediumi sisu vaatamine

Kui ühendate teleri koduvõrguga, saate arvutist pilte, muusikat ja videoid esitada. Vt jaotist Teleri kasutamine > Meediumi sisu vaatamine (Lehekülg [15\)](#page-14-1).

## Smart TV

Kui ühendate teleri Interneti-ühendusega koduvõrguga, saate Smart TV-d sirvida. Smart TV pakub teleri jaoks kohaldatud Interneti-teenuseid ja veebisaite. Kuulake muusikat, vaadake videoid ja uurige harivat meelelahutust. Vt jaotist Teleri kasutamine > Smart TV sirvimine (Lehekülg [16\)](#page-15-2).

## Mis on vajalik

#### Hoiatus. See teler vastab elektromagnetilise ühilduvuse direktiivile ainult siis, kui kasutate variestatud Cat5 Etherneti-kaablit.

- Etherneti kaabel
- Arvutivõrk, mis sisaldab: a) universaalset isehäälestumise (UPnP) ruuterit ja b) arvutit, millel on üks nendest operatsioonisüsteemidest: Microsoft Windows XP, Microsoft Windows Vista, Mac OS X või Linux.
- Teleri ühendamiseks arvutiga on vaja ka meediaserveri tarkvara, mis on seatud faile teleriga jagama. Vt jaotist Teleri kasutamine > Meediumi sisu vaatamine (Lehekül[g 15\)](#page-14-1).
- Teleri ühendamiseks Internetiga on vaja ka kiiret Interneti-ühendust.

## **Ühendamine**

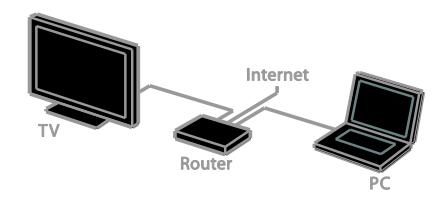

Selle teleri saate ühendada koduvõrguga juhtmetega või juhtmevabalt ehk traadita.

 Traatidega ühendamise teavet vt jaotisest Teleri ühendamine > Võrk ja Internet > Traatidega ühendamine (Lehekül[g 44\)](#page-43-0).

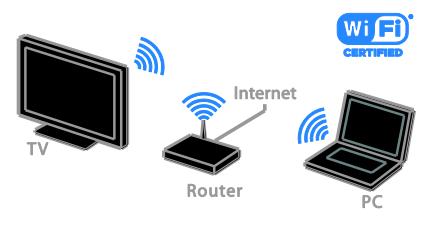

 Wi-Fi-valmidusega ühenduse teavet vt jaotisest Teleri ühendamine > Võrk ja Internet > Wi-Fi-valmidus (Lehekülg [44\)](#page-43-1).

## Juhtmetega ühendamine

<span id="page-43-0"></span>1. Lülitage ruuter ja selle DHCP-seade sisse.

2. Ühendage ruuter ethemeti kaabli abil teleriga.

3. Vajutage  $\bigtriangleup$  ja valige [Seadistus].

4. Valige *[Ühendage võrguga]*, seejärel vajutage OK.

5. Võrgu installimiseks järgige ekraanile ilmuvaid juhiseid.

6. Oodake, kuni teler leiab võrguühenduse. 7. Kui teilt küsitakse, nõustuge lõppkasutaja litsentsilepinguga.

## Wi-Fi-valmidus

#### <span id="page-43-1"></span>See jaotis käib ainult Wi-Fi-valmidusega

telerite kohta. Philipsi traadita USB-adapteri PTA01 (müüakse eraldi) abil saate teleri traadita ühenduse kaudu koduvõrku ühendada. Saate Smart TV teenuste kaudu nautida parimat, mida Internetil on pakkuda, ja DLNA-d kasutades jagada ühendatud seadmete vahel nende sisu.

## Märkus.

traadita võrk kasutab sama 2,4 GHz sagedusspektrit nagu tavalised koduseadmed, näiteks Dect-telefonid, mikrolaineahjud või Bluetooth-seadmed, mis võivad põhjustada Wi-Fi häiringuid. Liigutage need seadmed telerist eemale.

- Võrguliikluse vähendamiseks lülitage välja koduvõrgus olevad võrguseadmed, mida te ei kasuta.
- Vastuvõtu kvaliteet sõltub traadita ruuteri asukohast ja kohalikust Interneti-teenuse pakkujast.
- Traadita koduvõrgus video esitamiseks soovitame kasutada ruuterit IEEE 802.11 N. Ühenduse kiirus võib erineda sõltuvalt traadita koduvõrgu kasutuskeskkonnast.

## Käivitage traadita võrgu häälestus.

- 1. Lülitage oma traadita võrgu ruuter sisse.
- 2. Ühendage Philipsi USB-adapter PTA01 teleri USB-konnektoriga.
- Traadita installimine käivitub automaatselt.
- 3. Järgige ekraanile ilmuvaid juhiseid.

Näpunäide: säilitage traadita USB-adapteri ja teleri ühendus.

# Eesti

## WPS — Wi-Fi-kaitstud häälestus

1. Kui ruuteril on WPS-i (Wi-Fi-kaitstud häälestus) tugi, vajutage ruuteril WPS-i nuppu.

2. Pärast 2 minutit valige teleris [WPS], seejärel vajutage OK.

Teler ühendub võrguga. See võtab aega umbes 2 minutit.

Enamikel uutel traadita ruuteritel on WPS-süsteem ja WPS-logo. WPS-süsteem kasutab WPS-turbekrüptimist ja see ei ühildu võrguseadmetega, mis kasutavad WEP-i (Wired Equivalent Privacy) turbekrüptimist.

Kui vajate siiski seda WEP-seadet oma võrku, installige see valikutega [Skanni] >

## [Kohandatud].

#### Ruuterite skannimine

Kui teil on võrgus mitu ruuterit, saate valida vajaliku võrgu.

1. Kindla võrguruuteri valimiseks vajutage esimesel installimislehel nuppu [Skanni]. WPS-iga ja kõige tugevama signaaliga

ruutereid näidatakse ekraanil olevas nimekirjas esimestena.

2. Valige vajalik ruuter, seejärel vajutage OK.

- WPS-ruuteri ühendamiseks valige teleris [WPS].
- Kui tahate ruuteri tarkvaras määrata ühendamiseks PIN-koodi, valige [WPS-kood] ja pange kood kirja.
- Krüptovõtme käsitsi sisestamiseks valige [Standardne] ja sisestage vajaduse korral võti.

#### WEP-krüptiga turvalise ühenduse seadistamine

1. PIN-koodiga turvalise ühenduse määramiseks valige [WPS-kood] ja vajutage OK.

2. Kirjutage teleris näidatav 8-kohaline PIN-kood üles ja sisestage see arvutis olevasse ruuteri tarkvarasse.

PIN-kood sisestamise asukohta vaadake ruuteri juhendist.

#### WPA-krüptiga turvalise ühenduse seadistamine

Kui ruuter kasutab WPA (Wi-Fi-kaitstud juurdepääs) turvet, sisestage pääsufraas kaugjuhtimispuldi abil.

1. Krüptovõtme käsitsi sisestamiseks valige [Standardne] ja vajutage OK.

2. Ekraanil kuvatava klaviatuuri juurde pääsemiseks valige tekstisisestusväli, seejärel vajutage OK.

#### WEP-krüptiga turvalise ühenduse seadistamine

Kui teie ruuteril on WEP turve, peate sisestama telerisse WEP krüptovõtme kuueteistkümnendsüsteemis.

1. Leidke arvutis ruuteri tarkvaras kuueteistkümnendsüsteemis võti ja pange kirja esimene võti WEP võtmete loendist.

2. Ruuteri ühendamiseks sisestage turbevõti kaugjuhtimispuldi abil telerisse.

3. Kui teilt küsitakse, nõustuge lõppkasutaja litsentsilepinguga.

# <span id="page-45-0"></span>Ü ldliides

## Mida te teha saate

Saate skrambleeritud digi-TV kanaleid vaadata tingimusjuurdepääsu mooduli (CAM-i) abil. Saadet saate vaadata, kui CAM on sisestatud ja tellimustasud makstud.

See teler toetab nii CI kui ka CI+ liidest. CI+ toetab kvaliteetseid HD-digiprogramme, millel on kõrgel tasemel koopiakaitse.

Märkus: rakendused, funktsioonid, sisu ja ekraanil kuvatavad teated sõltuvad CAM-i teenusepakkujast.

## Mis on vajalik

Ettevaatust: CAM-i kaitsmiseks kahjustuste eest sisestage CAM juhistes kirjeldatud viisil.

Märkus: vaadake oma teleteenuse operaatorilt saadud dokumentidest, kuidas sisestada Smart-kaart tingimusjuurdepääsu moodulisse.

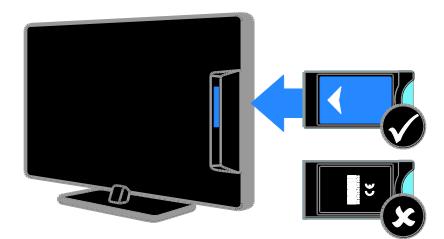

1. Lülitage teler välja.

2. Järgige CAM-ile trükitud juhiseid, et sisestada CAM teleri küljel asuvasse CI-pessa. Suruge CAM nii sügavale kui võimalik. 3. Lülitage teler sisse ja oodake, kuni CAM aktiveeritakse. See kestab mõne minuti. Digi-TV krüptitud kanalitele juurdepääsu säilitamiseks jätke CAM pessa.

## CAM-teenuste vaatamine

1. Pärast CAM-i sisestamist ja aktiveerimist vajutage **B** OPTIONS.

2. Valige [Common Interface], seejärel vajutage OK.

3. Valige CAM-i teenusepakkuja, seejärel vajutage OK.

# Eesti

# <span id="page-46-0"></span>6 Veaotsing

# <span id="page-46-1"></span>Ü ldised probleemid

#### Teler ei lülitu sisse.

- Eemaldage toitejuhe seinakontaktist. Oodake üks minut ja ühendage see uuesti.
- Kontrollige, et toitekaabel on korralikult ühendatud.

#### Sisselülitatud teler ei reageeri kaugjuhtimispuldile ega külgmistele juhtseadistele

Teler vajab käivitumiseks natuke aega. Selle aja jooksul ei reageeri teler kaugjuhtimispuldile ega külgmistele juhtseadistele. See on normaalne käitumine.

#### Kui lülitate teleri sisse/välja/ooterežiimi, kuulete teleri korpuses kriiksuvat heli:

Midagi ei ole vaja ette võtta. Kriiksuv heli on jahtumise ja soojenemise käigus teleri normaalne paisumine. See ei mõjuta seadme jõudlust.

#### Kui teler on ooterežiimis, kuvatakse sisselülitamisel tervituskuva ja jätkatakse seejärel ooterežiimis.

See on normaalne käitumine. Kui teler on elektrivõrgust lahti või sellega uuesti ühendatud, kuvatakse tervituskuva järgmisel käivitamisel.

Teleri ooterežiimist sisselülitamiseks vajutage kaugjuhtimispuldil nuppu  $\circ$  või vajutage mis tahes klahvi teleril.

## Teleri ooterežiimi tuli vilgub punaselt.

Eemaldage toitejuhe seinakontaktist. Enne toitekaabli uuesti ühendamist oodake, kuni teler maha jahtub. Kui vilkumine kordub, võtke ühendust Philipsi kasutajatoega.

Unustasite 4-kohalise koodi, millega vabastada kanali lukustamine (lapselukk): Sisestage "8888".

#### Teleri või Smart TV\* menüü on vales keeles

Muutke menüü soovitud keelde. Lisateabe saamiseks vt jaotist Teleri seadistamine > Keeleseaded > Menüü keel (Lehekülg [28\)](#page-27-1).

\* Saadaval ainult teatud mudelitel.

#### USB-seadmelt filmifaili esitamisel ei ole näha subtiitreid

Ei toetata videofaili püsiprogrammeerimata subtiitrifaile (nt \*.srt, \*.sub, \*.idx).

#### Teleri tarkvara uuendamine Külastage veebilehte

[www.philips.com/support](http://www.philips.com/support) ja laadige alla oma teleri uusim tarkvarapakett. Veebisaidil on saadaval ka tarkvara installimisjuhised ja väljalaskemärkmed, kus on kirjas, mida on värskendatud. Teleri tarkvara uuendamise täielikud juhised on saadaval ka jaotises Teleri seadistamine > Tarkvara värskendamine.

# <span id="page-46-2"></span>Kanaliprobleemid

## Telekanalite installimine

Analoog- või digikanalite installimise juhiseid vt jaotisest Teleri seadistamine > Kanali seaded (Lehekülg [25\)](#page-24-1). Satelliitkanalite installimisel vt jaotist Teleri seadistamine > Kanali seaded (Lehekül[g 27\)](#page-26-2).

## Kanalite lisamisel ei leitud digitaalkanaleid.

Veendumaks, et teler toetab teie riigis DVB-T-d, DVB-C-d või DVB-S-i, vt tehnilisi andmeid.

 Veenduge, et kõik kaablid on korralikult ühendatud ja valitud on õige võrk.

#### Eelnevalt installitud kanalid ei ilmu kanalite loendisse.

Kontrollige, kas valitud on õige kanalite nimekiri.

#### Kanalite loendi ümberkorraldamine või järjestuse muutmine

Pärast kanalite installimist kuvatakse neid kanalite loendis. Kanalite loendi haldamise, sh kanalite ümberkorraldamise teavet vt jaotisest Teleri vaatamine > Kanalite loendi haldamine.

# <span id="page-47-0"></span>Pildiga seotud probleemid

## Teleri on sisse lülitatud, kuid sellel puudub pilt või pilt on moonutatud.

- Kontrollige, kas antenn on teleriga õigesti ühendatud.
- Kontrollige, kas allikaks on valitud õige seade.
- Kontrollige, kas välisseade või allikas on õigesti ühendatud.

## Heli on kuulda, aga pilti ei kuvata.

Kontrollige, kas pildiseaded on õigesti seadistatud.

#### Teleri vastuvõtt on antenniühenduse puhul halb.

- Kontrollige, kas antenn on teleriga õigesti ühendatud.
- Kõlarid, maandamata heliseadmed, neoonvalgustus, kõrged hooned ja muud suured objektid võivad vastuvõtu kvaliteeti mõjutada. Kui võimalik, siis proovige vastuvõttu parandada antenni suunda muutes või seadmeid telerist kaugemale paigutades.
- Kui ainult ühe kanali vastuvõtt on halb, siis reguleerige seda kanalit.

## Ü hendatud seadmete pildikvaliteet on halb.

- Kontrollige, kas seadmed on õigesti ühendatud.
- Kontrollige, kas pildiseaded on õigesti seadistatud.

## Teler ei salvestanud teie pildiseadeid.

Kontrollige, kas teleri asukoht on seatud režiimi Kodu. Selles režiimis saate seadeid muuta ja salvestada.

## Pilt ei sobi ekraanile, see on liiga suur või väike.

Muutke pildivormingut.

Pildivorming muutub kanaleid vahetades Pildivormingu [Automaatne suum] asemel valige teine pildivorming.

## Pildi asend on vale.

Mõningate seadmete pildisignaalid ei pruugi ekraaniga õigesti sobituda. Kontrollige seadme signaaliväljundit.

## Telekanalite pilt virvendab.

Sisule juurdepääsemiseks võite vajada moodulit Conditional Access Module (tingimusjuurdepääsu moodul). Võtke ühendust oma operaatoriga.

## Teleri ekraanile kuvatakse teavet kuvav ..e-kleebis":

Teler on *[Pood]* režiimis. E-kleebise eemaldamiseks seadke teler režiimi **[Kodu]** ja taaskäivitage seejärel teler. Vt jaotist Teleri seadistamine > Muud seaded > Asukoht (Lehekülg [30\)](#page-29-1).

## Teleri arvutiekraani kuva ei ole stabiilne.

- Kontrollige, kas arvutil on toetatud lahutusvõime ja värskendussagedus. Vt jaotist Toote andmed > Ekraani lahutusvõime.
- Määrake televiisori pildivorminguks [Mastaapimata].

# <span id="page-47-1"></span>Heliprobleemid

## Teler kuvab pilti, kuid heli ei kostu.

Kui helisignaali ei tuvastata, lülitab teler automaatselt helid välja — see ei ole seadme häire.

- Kontrollige, kas kõik kaablid on õigesti ühendatud.
- Kontrollige, kas heli ei ole summutatud ega määratud nullile.
- Kontrollige, kas teleri kõlarite seade on valitud. Vajutage **III ADJUST**, valige [Kõlarid] ja seejärel Teler.
- Kontrollige, kas teleri heliväljund on ühendatud HDMI-CEC-d lubava või EasyLinkiga ühilduva kodukino seadme helisisendiga. Kodukino kõlaritest peaks kostuma heli.
- Mõne seadme puhul peate võib olla HDMI heliväljundi käsitsi sisse lülitama. Kui HDMI heli on juba sisse lülitatud, kuid heli pole ikka kuulda, proovige määrata seadme digitaalseks helivorminguks PCM (impulss-koodmodulatsioon). Juhiseid vt seadmega kaasasolevatest dokumentidest.

#### Pilt kuvatakse, kuid helikvaliteet on madal.

Kontrollige, kas heliseaded on õigesti seadistatud.

#### Pilt kuvatakse, kuid heli kostub ainult ühest kõlarist.

Kontrollige, kas helitasakaal on määratud keskele.

# <span id="page-48-0"></span>**Ühendusprobleemid**

#### HDMI-seadmete kasutamisel tekivad probleemid.

- Pange tähele, et HDCP (kõrge läbilaskevõimega digitaalse sisu kaitse) tugi võib pikendada teleri HDMI-seadme andmete kuvamise aega.
- Kui teler ei tunne HDMI-seadet ära ja pilti ei kuvata, siis proovige ühe seadme allikas teise vastu vahetada ja uuesti tagasi.
- Kui tekivad vahelduvad helikatkestused, kontrollige HDMI-seadme väljundiseadete õigsust.
- Kui kasutate HDMI-DVI-adapterit või HDMI-DVI-kaablit, kontrollige, kas liidesega AUDIO L/R või AUDIO IN (ainult minipesa) on ühendatud eraldi helikaabel.

#### Te ei saa EasyLinki funktsioone kasutada.

Kontrollige, kas HDMI-seadmed ühilduvad HDMI-CEC-ga. EasyLinki funktsioonid töötavad ainult HDMI-CEC-ga ühilduvate seadmetega.

#### Kui teleriga on ühendatud

#### HDMI-CEC-ühilduv heliseade, ei kuva teler helitugevuse vaigistamisel, suurendamisel või vähendamisel helivaigistuse või helitugevuse ikooni.

See on normaalne, kui on ühendatud HDMI-CEC heliseade.

#### USB-seadme andmeid ei kuvata:

- Kontrollige, kas USB-salvestusseade ühildub standardiga Mass Storage Class (massmälu klass), nagu on kirjeldatud salvestusseadme dokumentides.
- Kontrollige, kas USB-salvestusseade ühildub teleriga.
- Kontrollige, kas teler toetab neid heli- ja pildifailivorminguid.

#### USB-mäluseadmel olevaid heli- ja pildifaile ei esitata või kuvata sujuvalt

USB-salvestusseadme edastamiskiirus võib piirata andmete telerisse edastamise kiirust, põhjustades kehva taasesitust.

# <span id="page-48-1"></span>Võrguprobleemid

See jaotis kehtib ainult teatud mudelitele.

#### Traadita ühenduse loomine teleri ja koduvõrgu vahel

Juhiseid teleri traadita ühendamise kohta koduvõrguga vt jaotisest Teleri ühendamine > Võrk ja Internet > Wi-Fi-valmidus

(Lehekülg [44\)](#page-43-1).

## Smart TV ei toimi

(Smart TV onsaadaval ainult teatud mudelitel.)

Veenduge, et ruuter on korralikult teleriga ühendatud ja ruuteril on vaba juurdepääs Internetile. Kui ruuteril on tulemüür või turbeseaded, siis veenduge, et see lubab Smart TV andmeid edastada. Üksikasju vt ruuteri dokumentidest.

#### Avatud Interneti-juurdepääs Smart TV kaudu on aeglane

- Traadita Interneti-ühenduse korral proovige parandada ruuteri ja teleri vahelise signaali kvaliteeti. Ü ksikasju vt ruuteri dokumentidest.
- Võimalusel kasutage alati kiiret lairibaühendust.
- Optimaalse sirvimiskiiruse tagamiseks värskendage teleri tarkvara uusimale versioonile.

#### Võrgu sirvimine on aeglane.

Traadita ühenduse korral arvutiga vt ruuteri dokumentidest teavet ruuteri ja teleri vahelise signaali parandamise kohta.

#### Traadita võrk on moonutatud või pole leitav.

- Kontrollige, kas traadita võrku ei sega mikrolaineahi, DECT-telefon ega muu lähedal asuv Wi-Fi seade.
- Kui traadita võrk ei tööta, proovige kaabelvõrku ühendamist.
- Veenduge, et võrgu tulemüürid lubavad teleri traadita ühendust.

# <span id="page-49-0"></span>Philipsiga ühenduse võtmine

#### Hoiatus: ärge proovige televiisorit ise parandada. See võib põhjustada tõsiseid vigastusi või jäädavaid kahjustusi televiisorile või teie garantii tühistamise.

Kui probleemi ei õnnestu lahendada, vaadake selle teleri kohta käivat KKK jaotist saidilt [www.philips.com/support](http://www.philips.com/support). Saate Philips TV kogukonnast nõu küsida ja sellesse oma panuse anda aadressil

## [www.supportforum.philips.com](http://www.supportforum.philips.com/).

Kui tahate Philipsi esindajaga rääkida või talle meili saata, võtke ühendust oma riigi Philipsi kasutajatoega. Kontaktandmed leiate teleri teabelehelt või aadressilt [www.philips.com/support](http://www.philips.com/support).

Enne Philipsiga ühendust võtmist märkige üles teleri mudel ja seerianumber. Need numbrid on trükitud teleri tagaküljele ja pakendile.

# <span id="page-50-0"></span>7 Toote spetsifikatsioon

# <span id="page-50-1"></span>Toide ja vastuvõtt

Tehnilised andmed võivad ette teatamata muutuda.

## Toide

- Elektrivõrgu toide: vahelduvvool 220–240 V~, 50–60 Hz
- Ooterežiimi voolutarbimine: < 0,3 W
- Ü mbritsev temperatuur: 5–40 °C.
- Energiatarbe kohta vt toote spetsifikatsiooni saidilt [www.philips.com/support](http://www.philips.com/support).

Toote andmesildile märgitud võimsustarve näitab selle toote energiatarvet tavalise koduse kasutuse juures (IEC 62087 2. väljaanne). Maksimaalne võimsustarve on näidatud sulgudes elektriohutuse tagamiseks (IEC 60065 väljaanne 7.2).

#### Vastuvõtt

- Antennisisend: 75 oomi koaksiaalne (IEC75)
- Telerisüsteem: DVB COFDM 2K/8K
- Video taasesitus: NTSC, PAL, SECAM
- Digi-TV: MPEG-4, DVB-T (maapealne), DVB-T2\*, DVB-C (kaabel), DVB-S/S2\* (satelliit).
- Tuuneri sagedusribad: VHF, UHF, S-kanal, hüpersagedusriba
	- \* Saadaval ainult teatud mudelitel.

# <span id="page-50-2"></span>Ekraan ja heli

#### Pilt ja ekraan

- Kuva tüüp: ääre LCD/LED-tagantvalgustus
- Diagonaali suurus:
	- 48 cm / 19 tolli
	- 56 cm / 22 tolli
	- 61 cm / 24 tolli
	- 66 cm / 26 tolli
	- 81 cm / 32 tolli
	- 94 cm / 37 tolli
	- 100 cm / 39 tolli
	- 107 cm / 42 tolli
	- 117 cm / 46 tolli
	- 119 cm / 47 tolli
	- 127 cm / 50 tolli
- Kuvasuhe: 16:9 (laiekraan)
- Ekraani lahutusvõime HD-mudelid: 1366 X 768 pikslit FHD-mudelid: 1920 X 1080 pikslit
- Digit. kristallselge
- Täiuslik liikumiskiirus (PMR):100 Hz

#### Heli

- Väljundvõimsus (efektiivne):
	- $-19$  tolli: 6 W
	- 22PFL35x7 jaoks: 10 W
	- 22PFL32x7 jaoks: 6 W
	- 24- ja 26-tollised: 10 W
	- 32- kuni 50-tollised: 20 W
- Incredible Surround režiim
- Clear Sound
- Mono/stereo/NICAM-i režiim

# <span id="page-51-0"></span>Ekraani lahutusvõime

#### Arvutivormingud - HDMI (Lahutusvõime — värskendussagedus)

 $640 \times 480 - 60$  Hz  $800 \times 600 - 60$  Hz  $1024 \times 768 - 60$  Hz 1280 x 720 - 60 Hz  $1280 \times 768 - 60$  Hz  $1280 \times 1024 - 60$  Hz  $1360 \times 768 - 60$  Hz

Ainult täis-HD telerile:  $1680 \times 1050 - 60$  Hz  $1920 \times 1080 - 60$  Hz

#### Arvutivormingud - VGA (Lahutusvõime — värskendussagedus)

 $640 \times 480 - 60$  Hz  $800 \times 600 - 60$  Hz 1024 x 768 - 60 Hz  $1280 \times 1024 - 60$  Hz  $1360 \times 768 - 60$  Hz

Ainult täis-HD telerile:  $1920 \times 1080 - 60$  Hz

## Videovormingud

(Lahutusvõime — värskendussagedus)

480i - 60 Hz 480p - 60 Hz 576i - 50 Hz 576p - 50 Hz 720p - 50Hz, 60 Hz 1080i - 50Hz, 60 Hz 1080p - 24Hz, 25Hz, 30Hz, 50Hz, 60 Hz

# <span id="page-51-1"></span>**Multimeedia**

## Toetatud multimeediaühendused

- USB: ühendage ainult kuni 500 mA energiatarbega USB-seadmed.
	- NTFS, FAT 16 (kirjutuskaitstud) - FAT 32
- Ethernet LAN RI-45 (saadaval ainult teatud mudelitel)

## Toetatud kujutise failivormingud

JPEG (\*.jpg)

## Toetatavad heli-/videofailivormingud

Multimeediumi failinimed ei tohi ületada 128 tähemärki.

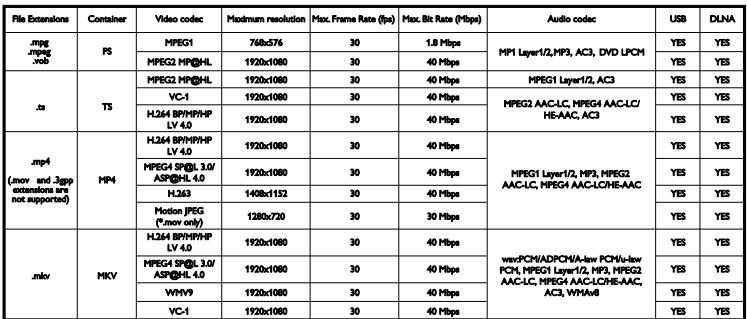

## Toetatavad heli-/videofailivormingud

Multimeediumi failinimed ei tohi ületada 128 tähemärki.

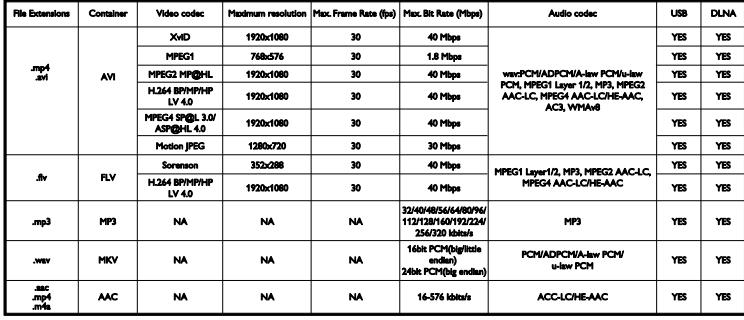

#### Toetatud DLNA-ühilduv meediaserveri tarkvara

(DLNA on saadaval ainult teatud mudelitel)

- Windows Media Player (Microsoft Windowsi jaoks)
- Twonky Media (Microsoft Windowsi ja Mac OS X jaoks)
- Sony Vaio Media Server (Microsoft Windowsi jaoks)
- TVersity (Microsoft Windowsi jaoks)
- Nero MediaHome
- DiXiM (Microsoft Windows XP jaoks)
- Macrovision Network Media Server (Microsoft Windows XP jaoks)
- Fuppes (Linuxi jaoks)
- uShare (Linuxi jaoks)

# <span id="page-52-0"></span>Ü henduvus

#### Tagaosas

- NETWORK: Ethernet LAN RJ-45 (saadaval ainult teatud mudelitel)
- Teenuse port: SERV.U
- VGA: arvutisisend
- HELISISEND: DVI/VGA (stereo 3,5 mm minipistik)
- Komposiitvideo ja heli: CVBS/Y, Audio L/R
- Komponentvideo ja heli: CVBS / Y Pb Pr, Audio L/R
- DIGITAL AUDIO OUT: Cinch
- SCART: SCART (RGB/CVBS)
- $\bullet$  HDMI 1/2
- Antenn: 75-oomine koaksiaalkaabel
- SAT: F-pin (satelliit) (saadaval ainult teatud mudelitel)

#### Küljel

- Common Interface: CI
- USB (teatud mudelitel on 2 USB-porti.)
- Kõrvaklapid: stereo 3,5 mm minipistik
- HDMI

#### HDMI-funktsioonid

Heli tagasikanal (ainult HDMI 1)

# <span id="page-53-0"></span>Toetatud teleri kinnitused

Saate ühilduva teleri kinnituse abil (müüakse eraldi) teleri seinale paigaldada.\* Valige teleri kinnituse tüüp teleri ekraani suuruse järgi.

48 cm / 19 tolli: 75 mm x 75 mm, M4

56 cm / 22 tolli<sup>\*</sup>: 75 mm × 75 mm, M4

61 cm / 24 tolli: 75 mm x 75 mm, M4

66 cm / 26 tolli: 100 mm x 100 mm, M4

#### 81 cm / 32 tolli:

- PFL38x7, PFL3517, PFL31x7 ja PFL30x7 jaoks:

200 mm x 200 mm, M6

- PFL3507, PFL33x7 ja PFL32x7 jaoks: 200 mm x 100 mm, M4

## 94 cm / 37 tolli:

- PFL30x7 jaoks: 200 mm x 100 mm, M6 - PFL3507 jaoks: 200 mm x 200 mm, M6

 $*V$ a 22PFL32 $\times$ 7

Saate ühilduva teleri kinnituse abil (müüakse eraldi) teleri seinale paigaldada. Valige teleri kinnituse tüüp teleri ekraani suuruse järgi.

100 cm / 39 tolli: 200 mm × 200 mm, M6

102 cm / 40 tolli: 400 mm × 300 mm, M6

#### 107 cm / 42 tolli:

- PFL30x7 jaoks: 400 mm x 200 mm, M6 - PFL3507 ja PFL32x7: 400 mm x 400 mm, M6

#### 117 cm / 46 tolli

400 mm x 400 mm, M6

#### 119 cm / 47 tolli:

- PFL30x7 jaoks: 200 mm x 200 mm, M6 - PFL3507 jaoks: 400 mm x 400 mm, M6

#### 127 cm / 50 tolli:

400 x 400 mm, M6

Hoiatus: järgige kõiki teleri kinnitusega kaasasolevaid juhiseid. TP Vision Netherlands B.V. ei võta vastutust valest seinalepaigaldamisest põhjustatud õnnetuste, vigastuste või kahjude eest.

Kaablite ja pistmike vigastuste vältimiseks jätke teleri tagaossa vähemalt 5,5 cm / 2,2 tolli vaba ruumi.

#### PFL35x7 jaoks, 19- kuni 24-tollised telerid.

Enne teleri seinale paigaldamist leidke kinnitamiseks sobiva pikkusega kruvid.

Sobiva pikkusega kruvi leidmiseks liitke seinakinnituse laius ja joonisel näidatud kruvipikkus.

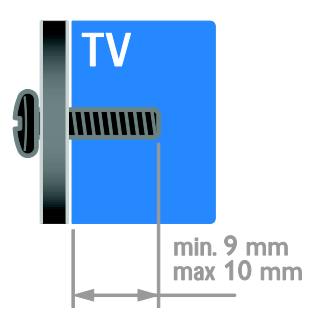

#### 32PFL3507 ja 32PFL3307 jaoks: PFL32x7 jaoks, 32- kuni 42-tollised telerid:

Enne teleri seinale paigaldamist leidke kinnitamiseks sobiva pikkusega kruvid.

Sobiva pikkusega kruvi leidmiseks liitke seinakinnituse laius ja joonisel näidatud kruvipikkus.

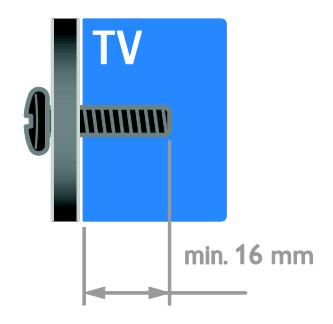

## 32PFL3517 ja 26PFL32x7 jaoks:

Enne teleri seinale paigaldamist leidke kinnitamiseks sobiva pikkusega kruvid.

Sobiva pikkusega kruvi leidmiseks liitke seinakinnituse laius ja joonisel näidatud kruvipikkus.

## PFL3507 jaoks, 37- kuni 42-tollised telerid.

Enne teleri seinale paigaldamist leidke kinnitamiseks sobiva pikkusega kruvid.

Sobiva pikkusega kruvi leidmiseks liitke seinakinnituse laius ja joonisel näidatud kruvipikkus.

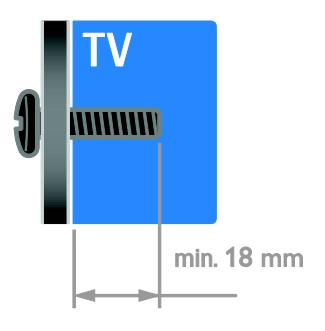

## PFL31x7 jaoks, 32- kuni 40-tollised telerid. PFL30x7 jaoks, 32- kuni 47-tollised telerid.

Enne teleri seinale paigaldamist leidke kinnitamiseks sobiva pikkusega kruvid. Sobiva pikkusega kruvi leidmiseks liitke

seinakinnituse laius ja joonisel näidatud kruvipikkus.

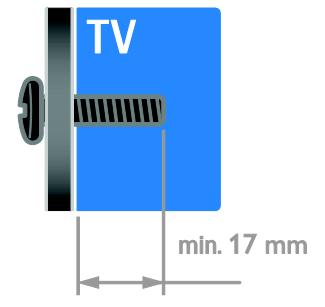

## PFL38x7 jaoks, 32- kuni 46-tollised telerid:

Enne teleri seinale paigaldamist leidke kinnitamiseks sobiva pikkusega kruvid. Sobiva pikkusega kruvi leidmiseks liitke seinakinnituse laius ja joonisel näidatud kruvipikkus.

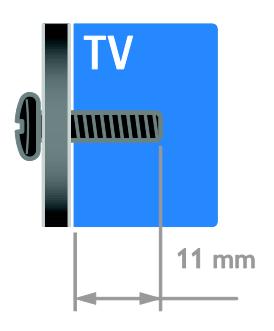

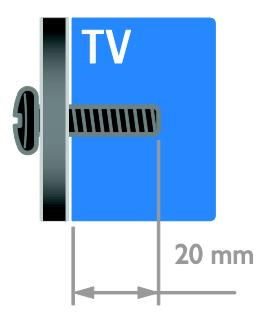

## 50PFL38x7 jaoks:

Enne teleri seinale paigaldamist leidke kinnitamiseks sobiva pikkusega kruvid.

Sobiva pikkusega kruvi leidmiseks liitke seinakinnituse laius ja joonisel näidatud kruvipikkus.

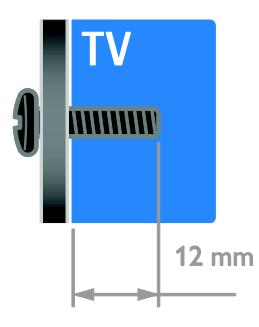

# <span id="page-55-0"></span>Kasutusjuhendi versioon

UMv 123007122235 - 20120531

# <span id="page-56-0"></span>8 Indeks

## A

analoogkanalid, peenhäälestus - 26 analoogkanalid, subtiitrid - 28 arvuti, failide esitamine - 15 arvuti, kuva lahutusvõime - 52 arvuti, ühendamine - 42 asend - 31 asukoht, alustoele või seinale paigaldamine - 31 asukoht, kodu või pood - 30

## $\subset$

CAM, sisestamine - 46 CAM, sisselülitamine - 46 CAM, vt Conditional Access Module (tingimusjuurdepääsu moodul) - 46

## $\mathsf{D}$

demo - 30 digikaamera - 40 digikanalid - 26 digikanalid, subtiitrid - 29 digitaalne videokaamera - 40 digitaalraadio - 12 DLNA - 15

## E

EasyLink - 20 EasyLink, ekraanilt juhtimine - 5 EasyLink, funktsioonid - 20 EasyLink, juhtseadised - 21 EasyLink, kaugjuhtimispuldi nupud - 21 EasyLink, sisselülitamine - 21 EasyLink, teleri kõlarid - 22 eemaldamine, ühendatud seade - 43 ekraanihooldus - 7

ekraanisäästur - 23 Elektrooniline telekava - 3 Energiamärgis - 10 energiatõhusus, seaded - 9

## H

 $HDMI - 32$ HDMI ARC - 32 heli keel - 28 heli sünkroonimine - 22 heliseaded, lähtestamine - 25 helitugevus - 11

## K

kanalid - 12 kanalid, installimine (automaatne) - 25 kanalid, installimine (digitaalne) - 26 kanalid, installimine (käsitsi) - 26 kanalid, installimine (satelliit) - 27 kanalid, lemmikud - 12 kanalid, lüliti - 12 kanalid, peenhäälestus (analoog) - 26 kanalid, uuesti installimine - 31 kanalid, värskendamine - 27 kanalid, ümberjärjestamine - 12 kanalid, ümbernimetamine - 12 kanalite installimine, automaatne - 25 kanalite nimekiri - 12 kanalite ümbernimetamine - 12 kasutusest kõrvaldamine - 10 kasutusjuhend, ekraanil - 10 kaubamärgid ja autoriõigused - 9 kaugjuhtimispult - 4 keel, menüü - 28 keel, subtiitrid - 29 kell - 19 kensingtoni lukk - 7

kodukinosüsteem, ühendamine - 39 kodurežiim - 30 koduvõrk - 43 kontaktteave, Internetist - 10 kuva - 51 kuva lahutusvõime - 52 kõrglahutus (HD), sisu - 3

## L

lapselukk - 20 lemmikkanalid, loend - 12

## M

meediumiserveri programm - 15 multimeedia, failide esitamine - 15 multimeedium, toetatud vormingud - 52 mängud - 18 mängukonsool - 38

## N

nägemispuudega - 29

## $\Omega$

ohutus - 6 ooterežiim - 11

## P

pildi seaded - 24 pildiseaded, lähtestamine - 25 pildivorming - 14 pistikud - 32 Pixel Plus link - 23 plaadimängija, ühendamine - 34 poerežiim - 30

## R

režiim, kodu või pood - 30 ringlussevõtt - 10

## S

salvesti, ühendamine - 36 satelliit, kanalite installimine - 27 satelliit, lisamine või eemaldamine - 28 satelliit, seaded - 27 SCART - 33 Scenea, sisselülitamine - 23 Scenea, taustapildi laadimine - 23 seaded, helivorming - 25 seaded, mäng - 18 seadistused, abiline - 24 seadistused, heli - 25 seadistused, pilt - 24 seadmed - 34 seadmed, lisamine - 43 seadmed, vaatamine - 43 seadmete ühendamine - 32 seinale kinnitamine - 54 sensorid - 4 Smart TV - 3 Smart TV, rakendused - 17 Smart TV, sirvimine - 16 Smart TV, võrk - 43 Smart-seaded - 13 Spikker, versioon - 56 subtiitrid, analoog - 28 subtiitrid, digitaalne - 29 subtiitrid, keel - 29 säästvus - 9

## T

tagumised juhtseadised - 3 tarkvara, digitaalne värskendamine - 31 tarkvara, USB - 31 tarkvara, versiooni kontrollimine - 31 taustapilt - 23 teleri kõlarid, vaigistus - 11

teleri sisse-, väljalülitamine - 11 teleri vastuvõtia, ühendamine - 35 teletekst 2.5 - 19 teletekst, alamleheküljed - 19 teletekst, digitekst - 19 teletekst, kaksikekraan - 18 teletekst, keel - 19 teletekst, lehekülgede tabel - 18 teletekst, suurendamine - 18 Tingimusjuurdepääsu moodul - 46 toide - 51 tootetugi - 10 traadita, pordilukk - 44

## $\cup$

unetaimer - 20 universaaljuurdepääs, sisselülitamine - 29 universaalne juurdepääs, vaegkuuljad - 29 universaalne juurdepääs, vaegnägijad - 29 uuesti installeerimine - 31

## V

vaegkuulmisega - 29 vanusepiirang - 20 VGA - 33 võimendi, väljundi valimine - 22 võrk, ühenduse loomine - 43 võtke ühendust Philipsiga - 10 väline kõvaketas - 41

## Ü

ühendamine, arvuti - 42 ühendamine, digikaamera - 40 ühendamine, digitaalne videokaamera - 40 ühendamine, kodukinosüsteem - 39 ühendamine, koduvõrk - 44 ühendamine, mängukonsool - 38 ühendamine, plaadimängija - 34

ühendamine, salvesti - 36 ühendamine, teleri vastuvõtia - 35 ühendamine, USB - 15 ühendamine, väline kõvaketas - 41 ühendatud seade, eemaldamine - 43 ühendatud seade, lisamine - 43 ühendatud seade, ümbernimetamine - 43 üldliides - 46 ümbernimetamine, ühendatud seade - 43

## Y

YouTube - 17 YPbPr, komponentvideo - 32

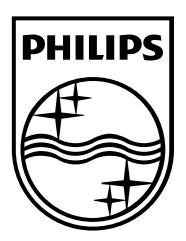

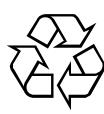

© 2012 TP Vision Netherlands B.V. All rights reserved. Document order number 123007122235